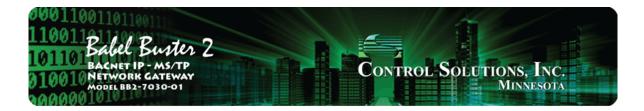

1

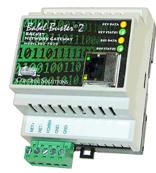

## **User Guide**

#### Babel Buster 2

Model BB2-7030 BACnet Gateway & Router Rev. 1.1 – Dec. 2015

This is a printed copy of the online version of the BB2-7030 User Guide.

#### **BB2-7030 User Guide Contents**

#### Introduction

- 1.1 Important Safety Notice
- 1.2 Warranty
- 2 Connecting the BB2-7030 for the First Time
- 3 Minimum BB2-7030 Gateway/Router Setup
- 4 Using the BB2-7030 as a BACnet Router
- 5 Using the BB2-7030 as a BACnet Server
- 6 Using the BB2-7030 as a BACnet Client
- 7 Using the BB2-7030 as an MS/TP to BACnet IP Gateway
- 8 Configuring the BB2-7010-01 as a Modbus TCP Server
- 9 Configuring the BB2-7030-01 as a Modbus TCP Client
- 10 Using the BB2-7030-01 as a BACnet to Modbus TCP Gateway
- 11 Using the BB2-7030-02 as an SNMP Server (Agent)
- 12 Using the BB2-7030-02 as an SNMP Client (Manager)
- 13 Using the BB2-7030-02 as a BACnet to SNMP Gateway
- 14 Using the BB2-7030 Proxy Support
- 15 Using the BB2-7030 BBMD Support and WAN Routing
- 16 Configuration File Save/Load
- 17 Hardware Guide
- 18 Trouble Shooting
- 19 BACnet Object Properties
- 20 Modbus Registers Accessible with BB2-7030 as a Slave

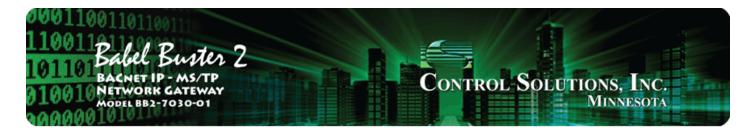

# **1. Introduction**

The Babel Buster BB2-7030 is a BACnet gateway and router. It may be used as either or both, in various ways for different applications. In its simplest form as a router, it will route a single MS/TP network to a single BACnet IP network. It may be used as a router to interconnect multiple BACnet MS/TP via IP networks. It may even be used to traverse NAT routers on a WAN connection to connect distant buildings via Internet.

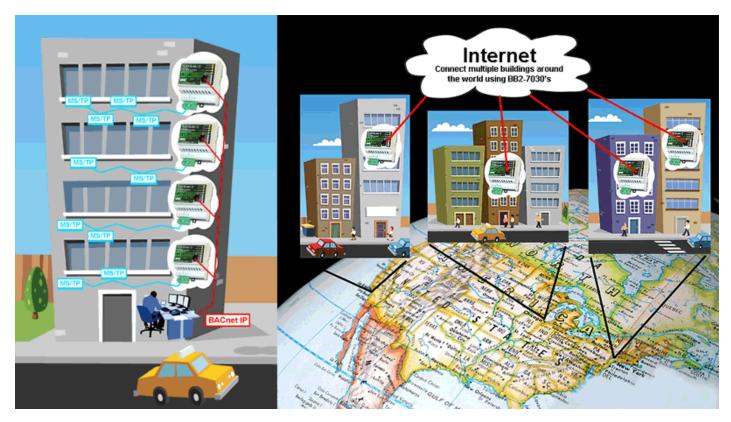

The BB2-7030 includes proxy support such that devices that do not support dynamic binding (Who-Is, I-Am) can be represented by proxy by the BB2-7030. The BB2-7030 will act as proxy for both MS/TP and BACnet IP devices.

The BB2-7030 may be used as a transparent MS/TP to BACnet IP router, or as an object server gateway where the BB2-7030 autonomously polls devices, stores the present value of a given set of objects, and allows other BACnet devices to query the BB2-7030 to obtain that data. Going the other direction, the BB2-7030 will act as a store and forward device for writing to BACnet devices.

Here is an example of the gateway functionality solving a problem: A BACnet IP front end periodically writes values to objects in MS/TP devices. The front end will periodically write regardless of whether data values have changed. The MS/TP device, on the other hand, does not want to receive updates unless the data value has changed. A transparent BACnet IP to MS/TP router will not solve this problem. But a properly configured BB2-7030 gateway will solve this problem by receiving all writes from the front end,

and only forwarding them via MS/TP when the data value has changed at all or by a user-specified margin. The BACnet Client portion of the BB2-7030 is used to accomplish this.

The BB2-7030 may also be used as a gateway to connect BACnet MS/TP or BACnet IP to either Modbus TCP or SNMP. There are two variations of the BB2-7030.

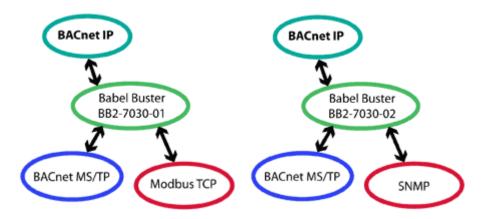

The BB2-7030-01 may be used as a gateway to connect BACnet MS/TP or BACnet IP to Modbus TCP. The connection of BACnet IP to Modbus TCP is also accomplished by the BB2-7010-01, but only the BB2-7030-01 can connect BACnet MS/TP to Modbus TCP.

The BB2-7030-02 may be used as a gateway to connect BACnet MS/TP or BACnet IP to SNMP. The SNMP side may be an SNMP Agent (server) or SNMP Client. The connection of BACnet IP to SNMP is also accomplished by the BB2-7010-02, but only the BB2-7030-02 can connect BACnet MS/TP to SNMP. The BB2-7030-02 supports generation of traps based on present value of local objects in the BB2-7030. The data found in the local objects is placed there by the BACnet client, or written by other BACnet devices.

#### 1.1 Important Safety Notice

Proper system design is required for reliable and safe operation of distributed control systems incorporating any Control Solutions product. It is extremely important for the user and system designer to consider the effects of loss of power, loss of communications, and failure of components in the design of any monitoring or control application. This is especially important where the potential for property damage, personal injury, or loss of life may exist. By using ANY Control Solutions, Inc., product, the user has agreed to assume all risk and responsibility for proper system design as well as any consequence for improper system design.

#### 1.2 Warranty

This software and documentation is provided "as is," without warranty of any kind, either expressed or implied, including, but not limited to, the implied warranties of fitness or merchantability for a particular purpose. Control Solutions may make improvements and/or changes in this documentation or in the product(s) and/or the program(s) described in this documentation at any time. This product could include software bugs, technical inaccuracies, typographical errors, and the like. Changes are periodically made to the information herein; these changes may be incorporated in new editions of the software.

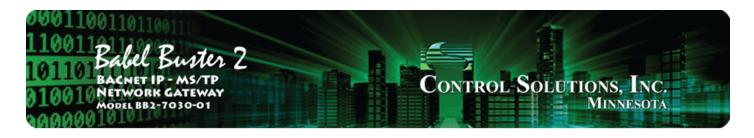

## 2. Connecting the BB2-7030 for the First Time

Follow these steps to make the initial connection to the BB2-7030.

(a) Connect power. Apply +12 to +24VDC or 24VAC to the terminal marked "POWER", and common or ground the the terminal marked "GND".

(b) Connect a CAT5 cable between the RJ-45 jack on the top and your network switch or hub. You cannot connect directly to your PC unless you use a "crossover" cable.

(c) Apply power. A blue LED inside the case should light indicating power is present. If the yellow LED on the RJ45 jack is not on, check your Ethernet cable connections. Both green and yellow LEDs on the RJ45 jack will be on solid for a time during boot-up. The entire bootup process will take 1-2 minutes, during which time you will not be able to connect with a browser.

(d) The default IP address as shipped is 10.0.0.101. If your PC is not already on the 10.0.0.0 domain, you will need to add a route on your PC. Do this by opening a command prompt. First type "ipconfig" and note the IP address listed. This is your PC's IP address. Now type the command

route add 10.0.0.0 mask 255.255.255.0 1.2.3.4

but substitute your PC's IP address for 1.2.3.4.

This generally works, but if this fails, you will need to temporarily change your computer's IP address to a fixed address that starts with 10.0.0. and ends with anything but 101.

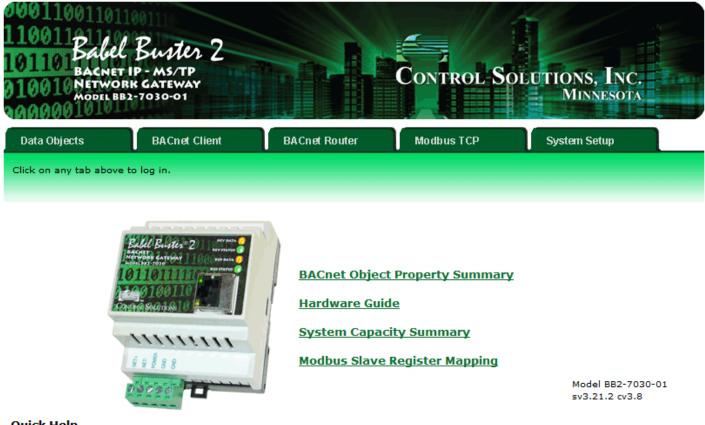

#### Quick Help

Click any tab above to log in. If you are not already logged in, you will be asked for your user name and password. You will need these in order to log in.

To log out, simply close your browser. IMPORTANT: If you have made configuration changes that you want to save permanently, go to the System->Setup->Config File page and click "save". Changes made by clicking "update" are only temporary until you save changes permanently in your configuration file.

(e) Open your browser, and enter "http://10.0.0.101/" in the address window. You should see a page with the "Babel Buster BB2-7030" header shown above. From this point, you will find help on each page in the web site contained within the product.

(f) When you click on any of the page tabs such as System Setup, you will be asked for a user name and password. The default login is user name "system" with password "admin". You can also log in as "root" using password "buster". You should log in as "root" if you will be changing the IP address.

| BACNET IP                                            | Buster 2<br>- MS/TP<br>GATEWAY<br>7030-01 |                             | Control Sol                  | UTIONS, INC.<br>MINNESOTA        |
|------------------------------------------------------|-------------------------------------------|-----------------------------|------------------------------|----------------------------------|
| Data Objects                                         | BACnet Client                             | BACnet Router               | Modbus TCP                   | System Setup                     |
| Setup                                                | BBMD                                      |                             |                              |                                  |
| Config File                                          | BACnet IP Port                            | Local Host                  | User                         |                                  |
| This page allows you to ch<br>accessing this server. | ange this device's IP a                   | address, and select whether | double registers are swapped | when returned to a remote client |
| IP Address                                           | 192.168.1.178                             | 192.168.1.178               | - Refresh -                  |                                  |
| Subnet Masl                                          | < 255.255.255.0                           | 255.255.255.0               | Change IP                    |                                  |
| Gateway                                              | / 192.168.1.1                             | 192.168.1.1                 |                              |                                  |
| MAC Address                                          | 00:40:9D:3E:10:A0                         |                             |                              |                                  |
| HTTP Por                                             | t 80 (default                             | 80)                         | Set Port                     | ]                                |
| Uptime                                               | ≥ 34,00:11:25                             |                             |                              |                                  |

(g) To can change the IP address of the BB2-7030, go to the Local Host page under System :: Setup. The following page should appear. Change the IP address, and subnet mask and gateway if applicable. Click Change IP to save the changes. The process of programming this into Flash takes around half a minute. The new IP address only takes effect following the next system restart or power cycle.

| A 100 10 NETWO       | L Buster 2<br>TIP - MS/TP<br>PRK GATEWAY<br>B2-7030-01                            |               | CONTROL SO    | OLUTIONS, INC.<br>MINNESOTA |
|----------------------|-----------------------------------------------------------------------------------|---------------|---------------|-----------------------------|
| Data Objects         | BACnet Client                                                                     | BACnet Router | Modbus TCP    | System Setup                |
| Setup                | BBMD                                                                              |               |               |                             |
| Config File          | BACnet IP Port                                                                    | Local Host    | User          |                             |
| Load Local<br>Save C | e configuration to Flash file s<br>file directory BootConfig.xn<br>reate new file | nl View       | Delete        | ) estat                     |
| BOOT Boot            | configuration BootConfig.xm                                                       | 11            | 📙 Confirm 📘 F | Restart                     |
| Upload               | ad Configuration File                                                             | Browse        |               |                             |

(h) Most changes are stored in an XML configuration file in the device's Flash file system. Only a few are stored differently, and the IP address is one of those. Normally, clicking Update on any configuration page only stores that configuration information to a temporary RAM copy of the configuration file. To make your changes other than IP address permanent, you must click Save on the Config File page (System :: Setup :: Config File).

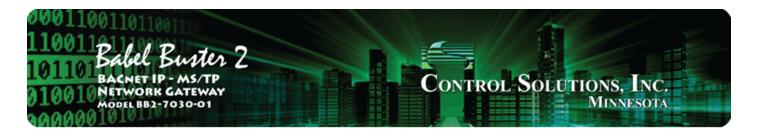

## 3. Minimum BB2-7030 Gateway/Router Setup

The BB2-7030 requires only minimal configuration to be useful in its simplest form. First, you must assign a device instance to the BB2-7030, and you do this via the BACnet IP Port page. You may leave all other settings at their default. You could leave the device instance at its default as well. The only real requirement is that you do not duplicate device instances.

The hardware will effectively prevent you from duplicating the MAC address on the IP side, but you do need to select a MAC address for the MS/TP side of the router. Enter that MAC address at the bottom of this page. The MAC addresses must not be duplicated on the network. Enter your MS/TP baud rate and Max Master setting as well.

Although you can leave object counts at their original default, these may not be useful to you. To change object counts, enter new counts in the respective windows, then click Save. There is one more step that must be taken before the new numbers will take effect. Go to the Config File page, and click Save to save your configuration file. Once saved, reload the file just saved by clicking Load. This reloading of the file just saved will now reconfigure the BB2-7030 with the new object counts.

The object counts noted on this page are only needed if the BB2-7030 will be used as a gateway. If you are using the BB2-7030 as a BACnet IP to MS/TP router, the BACnet objects contained within the BB2-7030 itself will not be used.

If you will be using the BB2-7030 as a gateway rather than router, then you should disable routing and route learning as illustrated in the brief sections titled "Using the BB2-7030 as a ... Gateway".

| 10011001101100<br>10011 Babel Bust<br>10110 Bacnet IP - MS/T<br>010010 Network Gatew<br>Model BB2-7030-01 | P<br>AY       |          |                | Control              | Solu          | TIONS, INC<br>MINNESOT | С.<br>А |
|----------------------------------------------------------------------------------------------------|---------------|----------|----------------|----------------------|---------------|------------------------|---------|
| Data Objects BACne                                                                                        | t Client      | BACn     | et Router      | Modbus TCP           |               | System Setup           |         |
| Setup                                                                                                    | BBMD          | l        |                |                      |               |                        | Ì       |
| Config File BACne                                                                                         | t IP Port     | Local    | Host           | User                 |               |                        |         |
| This page displays BACnet IP port s                                                                       | ettings.      | _        |                |                      |               |                        |         |
|                                                                                                    |               |          |                |                      |               |                        |         |
|                                                                                                    |               |          |                |                      |               | [                      | Refresh |
|                                                                                                    |               |          |                |                      |               |                        |         |
| BACnet IP Settings:                                                                                       |               | -        |                |                      | Local Network | <u>Settings</u>        |         |
| Device Instance                                                                                           | 178           |          |                |                      | Save          |                        |         |
| Port (default 0xBAC0 = 47808)                                                                             | 47808         |          |                |                      |               |                        |         |
| Device Object Name                                                                                        | Babel Buster  | BB2-7030 | BACnet Gatew   | ay                   |               |                        |         |
| Device Description                                                                                        | Test BB2-703  | 30-01    |                |                      |               |                        |         |
| Device Location                                                                                           | USA           |          |                |                      |               |                        |         |
| APDU Timeout                                                                                              | 3000          | ]        |                | APDU Retries         | 3             |                        |         |
| APDU Segment Timeout                                                                                      | 5000          | ]        |                | Database Revision    | 11            |                        |         |
| Object Count Limits                                                                                       | Input Objects |          | Output Objects | ;                    | Value Objects | 5                      |         |
| Analog                                                                                                    | 50            | [50]     | 10             | [10]                 | 10            | [10]                   |         |
| Binary                                                                                                    | 10            | [10]     | 10             | [10]                 | 10            | [10]                   |         |
| Multi-State                                                                                               | 10            | [10]     | 10             | [10]                 | 10            | [10]                   |         |
| Allow fault self-reset without Ack                                                                        |               |          | T              | -Am route learning   | Chark to      | dicabla                |         |
| Enable BBMD                                                                                               |               |          |                | outer route learning |               |                        |         |
| Self-restart upon comms loss                                                                              |               | lisable  |                | able segmentation.   |               |                        |         |
|                                                                                                    |               |          |                | Disable ALL routing. | Check to      | disable                |         |
|                                                                                                    |               |          |                |                      |               |                        |         |
|                                                                                                    |               |          |                |                      |               |                        |         |
| MSTP Port Configuration                                                                                   |               |          |                |                      |               |                        |         |
| MSTP MAC address: 78                                                                                      | Max Master    | s: 127   | MS/TP B        | aud Rate: 38400      | - Upd         | late                   |         |

The second page that contains a minimum requirement is the Network Info page, under the BACnet Router tab. The network info strings are just that, information only, and are optional. **The network numbers**, **however**, **are mandatory**.

- Network numbers MUST NOT be duplicated anywhere else on the network. Duplicated network numbers on two or more routers will result in erratic operation of the network that can be difficult to diagnose. Duplicated network numbers means two physically disconnected networks have been assigned the same network number.
- The IP and MS/TP network numbers MUST be different.

• Two routers connected to the same physical network segment or link MUST use exactly the same network numbers to refer to that segment of the network. Using two different network numbers to refer to the same physical network will result in erratic behavior that is difficult to diagnose. Using the same network number in two routers does not constitute a duplicated network number, provided those identically numbered ports are physically electrically connected to each other if MS/TP, or physically connected via a local switch or hub if IP.

• IP networks connected by BB2-7030's that are connected to each other via a WAN router MUST be given different network numbers – they are considered physically independent networks.

| 0001100110110<br>110011<br>101101 Babel F<br>101101 Bacnet IP<br>010010 Network<br>Model BB2-7 | GATEWAY                 |                             | Control S               | Solutions, Inc.<br>Minnesota |   |
|------------------------------------------------------------------------------------------------|-------------------------|-----------------------------|-------------------------|------------------------------|---|
| Data Objects                                                                                   | BACnet Client           | BACnet Router               | Modbus TCP              | System Setup                 |   |
| Local Networks                                                                                 | Remote Netv             | vorks                       |                         | l l                          | Ì |
| Network Info                                                                                   | Slave Proxy             | $\mathbf{r}$                | J                       |                              | 1 |
| This page defines the netw                                                                     | ork numbers for the loc | al networks physically conn | nected to the BB2-7030. |                              |   |
|                                                                                                |                         |                             |                         |                              |   |
| Local Router Settings:                                                                         |                         | BACnet Port                 | : Settings              |                              |   |
| BACnet IP Netwo                                                                                | rk Number 8             | Hop Count:                  | 8                       | Save                         |   |
| BACnet IP Ne                                                                                   | twork Info BACnetIP     | on 115                      |                         |                              |   |
| MS/TP Netwo                                                                                    | rk Number 9             | Hop Count:                  | 8                       |                              |   |
| MS/TP Ne                                                                                       | twork Info BACnet MS    | GTP on 115                  |                         |                              |   |

If your requirement is simply connecting MS/TP devices to a BACnet IP network, the only configuration you need to do is contained within the two screens shown above. If there are no other networks and no other routers involved, you may pick any two arbitrary numbers you like for network numbers.

The last item that should be configured on the above page is Hop Count. If you are only connecting MS/TP to BACnet IP locally, set that count to at most 2 since you will not need to make any additional router hops. If there are additional routers in your system, the hop count needs to be the maximum number of routers that a message must hop to reach the final destination. The hop count is decremented once each time it is forwarded.

The primary use of hop count is to force packets on the network to be discarded faster, particularly in the event of router misconfiguration that results in a continuous loop.

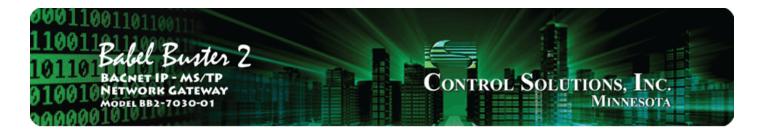

## 4. Using the BB2-7030 as a BACnet Router

You do not actually need to do more than the minimum configuration mentioned above. If the BACnet Router :: Remote Networks :: Configured page is left blank, the BB2-7030 will use Who-Is-Router messages to "learn" the network. You have the option of pre-configuring the router. This will save a little bit of time when the router first boots up, but will normally not impact performance overall. But unless you are quite familiar with your network and familiar with BACnet routing, it is recommended that you let the BB2-7030 learn the network on its own.

| 001100110110<br>110011Babel<br>101101Bacnet II<br>010010Network<br>model BB2- | GATEWAY              |                                   | ROL SOLUTIONS, INC.<br>MINNESOTA |
|-------------------------------------------------------------------------------|----------------------|-----------------------------------|----------------------------------|
| Data Objects                                                                  | BACnet Client        | BACnet Router Modbu               | s TCP System Setup               |
| Local Networks                                                                | s 🚺 Remo             | te Networks                       |                                  |
| Configured                                                                    | Discovered           |                                   |                                  |
| This page allows you to er                                                    | nter a list of netwo | rks accessible via other routers. |                                  |
|                                                                               |                      |                                   |                                  |
|                                                                               |                      | Showing 1 to 15 of 64             | Update <prev next=""></prev>     |
| Local Port                                                                    | Remote<br>Network #  | Local Info                        | Router's Address                 |
| MS/TP 💌                                                                       | 5                    | Panel 14                          | 76                               |
| MS/TP 💌                                                                       | 4                    | Panel 12                          | 76                               |
| BACnet IP 💌                                                                   | 12                   | East Wing                         | 192.168.1.178:47808              |
| BACnet IP 💌                                                                   | 41                   | Bldg 2 Panel 21                   | 173.11.32.87:47808               |
| BACnet IP 💌                                                                   | 17                   | Bldg 4 Panel 42                   | 173.11.32.91:47808               |
| BACnet IP 💌                                                                   | 91                   | Bldg 3 Panel 33                   | 173.11.32.90:47808               |
| BACnet IP 👻                                                                   | 92                   | Bldg 3 Panel 32                   | 173.11.32.90:47808               |
| BACnet IP 👻                                                                   | 42                   | Bldg 2 Panel 24                   | 173.11.32.87:47808               |
| BACnet IP 👻                                                                   | 28                   | Bldg 4 Panel 43                   | 173.11.32.91:47808               |
| BACnet IP 🛩                                                                   | 43                   | Bldg 2 Panel 25                   | 173.11.32.87:47808               |
| BACnet IP 👻                                                                   | 46                   | Bldg 2 Panel 27                   | 173.11.32.87:47808               |
| None 💌                                                                        | 0                    |                                   |                                  |
| None 💌                                                                        | 0                    |                                   |                                  |
| None 💌                                                                        | 0                    |                                   |                                  |
| None 💌                                                                        | 0                    |                                   |                                  |

Enter the known remote network numbers and the ports via which they may be reached. The Info strings are strictly informational and have no bearing on functionality.

The router's address is optional. If not given here, it will be searched for on the network using Who-Is-Router. You may enter the remote router's address as an MS/TP MAC address, or an IP address optionally with port number. If no port number is given, the BB2-7030's own local port number will be used. IP should be given in the form of 192.168.1.199: 47808 (for example) or just 192.168.1.199.

It should be noted that even if you do enter the router's address here, it will be replaced in the event an I-Am-Router message is received for the given network number but having a different router address.

It should also be noted that if some external BACnet network management tool sends a router table initialize message to this device, the entire page shown here will be replaced. After a delay of a few minutes, the new contents of this page will be auto-saved to the XML configuration file for subsequent reload. Thus, the router portion of this BB2-7030 may be remotely managed.

If you leave this page completely empty, all routers needed for routing of traffic will be located using the

Who-Is-Router broadcast to the network. Routers that are found this way, in addition to any listed here, will be listed on the Discovered page illustrated below.

| BACNET<br>A 1 0 0 1 0 NETWO | Buster 2<br>IP - MS/TP<br>RK GATEWAY<br>82-7030-01 | Control                                                                       | Solutions, Inc.<br>Minnesota |
|-----------------------------|----------------------------------------------------|-------------------------------------------------------------------------------|------------------------------|
| Data Objects                | BACnet Client                                      | BACnet Router Modbus TCP                                                      | System Setup                 |
| Local Netwo                 | orks Remote                                        | Networks                                                                      | l l                          |
| Configured                  | Discovered                                         |                                                                               |                              |
| This page shows you a       |                                                    | own to this router whether configured or discovered.<br>Showing 1 to 15 of 64 | Update < Prev Next >         |
| Local Port                  | Remote<br>Network #                                | Local Info                                                                    | Router's Address             |
| MS/TP                       | 5                                                  | Panel 14                                                                      | 76                           |
| MS/TP                       | 4                                                  | Panel 12                                                                      | 76                           |
| BACnet IP                   | 12                                                 | East Wing                                                                     | 192.168.1.178:47808          |
| BACnet IP                   | 41                                                 | Bldg 2 Panel 21                                                               | 173.11.32.87:47808           |
| BACnet IP                   | 17                                                 | Bldg 4 Panel 42                                                               | 173.11.32.91:47808           |
| BACnet IP                   | 91                                                 | Bidg 3 Panel 33                                                               | 173.11.32.90:47808           |
| BACnet IP                   | 92                                                 | Bidg 3 Panel 32                                                               | 173.11.32.90:47808           |
| BACnet IP                   | 42                                                 | Bidg 2 Panel 24                                                               | 173.11.32.87:47808           |
| BACnet IP                   | 28                                                 | Bidg 4 Panel 43                                                               | 173.11.32.91:47808           |
| BACnet IP                   | 43                                                 | Bidg 2 Panel 25                                                               | 173.11.32.87:47808           |
| BACnet IP                   | 46                                                 | Bldg 2 Panel 27                                                               | 173.11.32.87:47808           |
|                             |                                                    |                                                                               |                              |
|                             |                                                    |                                                                               |                              |
|                             |                                                    |                                                                               |                              |
|                             |                                                    |                                                                               |                              |

Use the Prev/Next buttons to scroll through the list of known networks. This list is a combination of configured networks and those discovered via the Who-Is-Router and I-Am-Router message exchange.

An example of a string of routers is illustrated below. This configuration is one of numerous test scenarios that the BB2-7030 has been tested on. It represents a possible application, but would represent a poorly configured network. There would normally be no reason to route alternately between MS/TP and IP numerous times. The IP should be connected in a star configuration for better performance. However, traffic does reach one end point from the other.

The networks listed as "Connected" in the diagram are the locally connected network numbers. The remaining networks are router table entries. Each entry tells the local router which network the given net number will be found on.

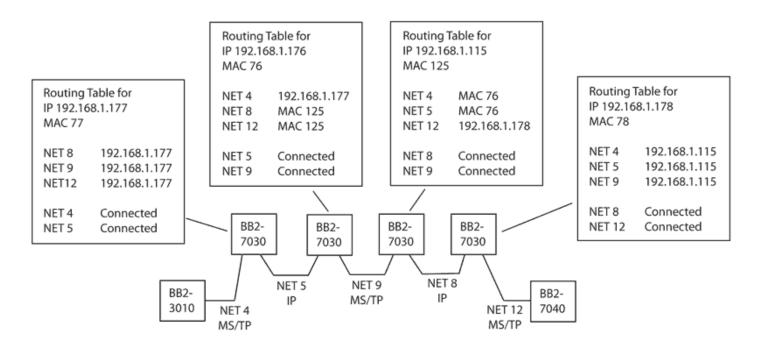

Router configuration required for test scenario of BB2-3010 gateway reading an Analog Input from BB2-7040 via a string of four routers alternating between IP and MS/TP.

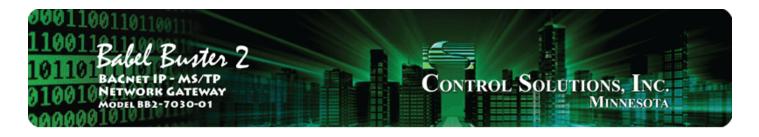

## 5. Using the BB2-7030 as a BACnet Server

The BB2-7030 contains a set of BACnet objects whose only purpose is to store copies of data obtained from other devices. This copy of data may then be queried by different devices, or written to different devices by the BB2-7030 client functions.

The collection of objects includes Analog, Binary, and Multi-State types of objects, and includes Input, (commandable) Output, and (writeable) Value types of each of those objects. The BB2-7030 also contains a Device object which is shared with router functions. All of the remaining objects noted here are not used by routing functions.

The BB2-7030 is a BACnet router, and routes packets as defined for routing by the BACnet protocol specification. The BB2-7030 is also a gateway and can perform certain gateway functions regardless of whether being used for routing purposes. The gateway functions all rely upon the input, output, and value objects that store copies of data from devices.

Data may be placed in the local objects by other devices writing to the BB2-7030, or by the BB2-7030 querying other devices. When the BB2-7030 is configured to query other devices, these operations are defined by "read maps" and "write maps" associated with the respective client function (e.g. BACnet client, Modbus TCP client, SNMP client).

The Analog Input object page is illustrated below.

| 0001<br>1100<br>1011<br>0100<br>0000 | BACNET                       | Buster 2<br>P - MS/TP<br>GATEWAY<br>-7030-01 |             |                   |             | Contro   | ol Solt  | TIONS,<br>MINN | Inc.<br>esota |
|--------------------------------------|------------------------------|----------------------------------------------|-------------|-------------------|-------------|----------|----------|----------------|---------------|
| Data                                 | Objects                      | BACnet Client                                | l           | BACnet Rout       | er 🛛        | Modbus T | СР       | System Set     | tup           |
|                                      | Analog                       | Binan                                        | Y           | Mult              | i-State     |          |          |                |               |
| ∫ Input                              | t Objects                    | Output Object                                | s ]         | Value Objects     | s V         |          | ſ        |                |               |
|                                      | Input Objects<br>Object Name |                                              | S<br>Out of | howing objects fr |             |          |          | Refresh        | < Prev Next > |
| Object                               | Object Description           | 1                                            | Service     | Present Value     | Reliability | Status   | Units    |                |               |
| 1                                    | Description of An            | alog Input 1                                 | N           | 0.00000           | 0           | 0,0,0,0  | no_units |                |               |
| 2                                    | Analog Input 2               |                                              | N           | 0.00000           | 0           | 0,0,0,0  | no_units |                |               |
| <u>3</u>                             | Analog Input 3               |                                              | N           | 0.00000           | 0           | 0,0,0,0  | no_units |                |               |
| <u>4</u>                             | Analog Input 4               |                                              | N           | 0.00000           | 0           | 0,0,0,0  | no_units |                |               |
| 5                                    | Analog Input 5               |                                              | N           | 0.00000           | 0           | 0,0,0,0  | no_units |                |               |
| <u>6</u>                             | Analog Input 6               |                                              | N           | 0.00000           | 0           | 0,0,0,0  | no_units |                |               |
| Z                                    | Analog Input 7               |                                              | N           | 0.00000           | 0           | 0,0,0,0  | no_units |                |               |
| <u>8</u>                             | Analog Input 8               |                                              | N           | 0.00000           | 0           | 0,0,0,0  | no_units |                |               |
| <u>9</u>                             | Analog Input 9               |                                              | N           | 0.00000           | 0           | 0,0,0,0  | no_units |                |               |
| <u>10</u>                            | Analog Input 10              |                                              | N           | 0.00000           | 0           | 0,0,0,0  | no_units |                |               |

Click on the Object number in the first column to see an expanded view of the object. The expanded view of the Analog Input is illustrated below, and expanded view for other object types is similar. The expanded view is where you are given the opportunity to change the object's name, add a description, or force its present value. For analog objects, you can also select units and set the COV increment.

| BACNET                                      | Buster 2<br>IP - MS/TP<br>K GATEWAY<br>2-7030-01 |                             | CONTROL SO       | OLUTIONS, INC.<br>MINNESOTA |       |
|---------------------------------------------|--------------------------------------------------|-----------------------------|------------------|-----------------------------|-------|
| Data Objects                                | BACnet Client                                    | BACnet Router               | Modbus TCP       | System Setup                |       |
| Analog                                      | Binary                                           | Multi-State                 |                  |                             |       |
| Input Objects                               | Output Objects                                   | Value Objects               | ſ                |                             | a.1   |
| This page displays data<br>Analog Input # 1 | as presently found in the                        | local objects maintained by | this device.     | Update < Prev               | Next> |
|                                             |                                                  |                             |                  |                             |       |
| Reliability: 0 Status: 0,                   | 0,0,0 Device Link:                               | Out of Service: 🔲 Decor     | nfigure: 🔲       |                             |       |
| Object name Analog Inp                      | out 1                                            | Force 🔲 Prese               | nt Value 0.00000 |                             |       |
| Description Description                     | n of Analog Input 1                              |                             |                  |                             |       |
| COV increment: 0.00000                      | Units: NO_units                                  |                             | •                |                             |       |

The source of data for an Analog Input object will be reading an object in another BACnet device, or receiving of data from a Modbus (or SNMP) device. The device link will point to a BACnet client read map or a Modbus (or SNMP) client read map.

Out of Service means any polling of the slave device will stop. While out of service, the present value may be written by the BACnet client. Data may be forced via this web page at any time, but will be overwritten by the next poll unless the object is out of service.

Reliability codes may be any of the following (7030-01):

- 64: Modbus client, no response
- 65: Modbus client, crc error
- 66: Modbus exception, illegal function code
- 67: Modbus exception, illegal data address
- 68: Modbus exception, illegal data value
- 69-79: Modbus exception, code+65, rarely used
- 80: Local device, configuration property fault
- 81: Faulty Modbus packet
- 82: BACnet IP client, device timeout
- 83: BACnet IP client, error returned by server

Reliability codes may be any of the following (7030-02):

- 80: Local device, configuration property fault
- 81: Faulty packet
- 82: BACnet IP client, device timeout
- 83: BACnet IP client, error returned by server
- 84: SNMP client, no response from agent
- 85: SNMP client, unable to parse data
- 86: SNMP client, reply does not match request

Status flags A,B,C,D indicate the following, 0 meaning not true, 1 meaning true:

- A = in alarm
- B = fault

C = overridden

D = out of service

Device link will indicate BAC or TCP, followed by R for read or W for write, and a number which is the rule number in the table of read or write rules for mapping external devices or objects to this BACnet object. The designation R means read from external device, and W means write to external device.

The Analog Output object list is illustrated below.

| 000)<br>1100<br>1011<br>0100<br>0100 |                                   |                        |                       |                | Contro   | ol-So    | LUTIONS  | 5, Inc.<br>Inesota |
|--------------------------------------|-----------------------------------|------------------------|-----------------------|----------------|----------|----------|----------|--------------------|
| Data                                 | Objects                           | BACnet Client          | BACnet Rou            | ter            | Modbus T | СР       | System S | Setup              |
|                                      | Analog                            | Binary                 | Mul                   | ti-State       |          |          |          | ]                  |
| <b>Input</b>                         | t Objects                         | Output Objects         | Value Object          | ts             |          |          | ſ        |                    |
| This pa                              | age displays data as              | s presently found in t | he local objects main | tained by this | device.  |          |          |                    |
| Analog                               | Output Objects                    |                        | Showing objects f     | rom 1          |          |          | Update   | < Prev Next >      |
| Object                               | Object Name<br>Object Description |                        | rvice Present Value   | Reliability    | Status   | Units    |          |                    |
| 1                                    | Analog Output 1                   |                        | N 0.00000             | 0              | 0,0,0,0  | no_units |          |                    |
| 2                                    | Analog Output 2                   |                        | N 0.00000             | 0              | 0,0,0,0  | no_units |          |                    |
| 3                                    | Analog Output 3                   |                        | N 0.00000             | 0              | 0,0,0,0  | no_units |          |                    |
| 4                                    | Analog Output 4                   |                        | N 0.00000             | 0              | 0,0,0,0  | no_units |          |                    |
| 5                                    | Analog Output 5                   |                        | N 0.00000             | 0              | 0,0,0,0  | no_units |          |                    |
| <u>6</u>                             | Analog Output 6                   |                        | N 0.00000             | 0              | 0,0,0,0  | no_units |          |                    |
| Z                                    | Analog Output 7                   |                        | N 0.00000             | 0              | 0,0,0,0  | no_units |          |                    |
| <u>8</u>                             | Analog Output 8                   |                        | N 0.00000             | 0              | 0,0,0,0  | no_units |          |                    |
| <u>9</u>                             | Analog Output 9                   |                        | N 0.00000             | 0              | 0,0,0,0  | no_units |          |                    |
| <u>10</u>                            | Analog Output 10                  |                        | N 0.00000             | 0              | 0,0,0,0  | no_units |          |                    |

Click on the Object number in the first column to get to the expanded view of the AO, as illustrated below.

| BACNET                                                   | GATEWAY                                                  |                                                              | Control S                                           |                               | 5, INC.<br>NESOTA           |
|----------------------------------------------------------|----------------------------------------------------------|--------------------------------------------------------------|-----------------------------------------------------|-------------------------------|-----------------------------|
| Data Objects                                             | BACnet Client                                            | BACnet Router                                                | Modbus TCP                                          | System S                      | ietup 🛛                     |
| Analog                                                   | Binary                                                   | Multi-State                                                  |                                                     |                               |                             |
| Input Objects                                            | Output Objects                                           | Value Objects                                                | J                                                   | ſ                             |                             |
| This page displays data a                                | as presently found in the l                              | ocal objects maintained by                                   | / this device.                                      |                               |                             |
|                                                          |                                                          |                                                              |                                                     |                               |                             |
| Analog Output # 1                                        |                                                          |                                                              |                                                     | Update                        | < Prev Next >               |
|                                                          |                                                          |                                                              |                                                     |                               |                             |
| Reliability: 0 Status: 0,0                               | ),0,0 Device Link:                                       | Out of Service: 🔲 🛛 Dece                                     | onfigure: 🔲                                         |                               |                             |
| Object name Analog Out                                   | put 1                                                    | Force 🔲 Pres                                                 | ent Value 0.00000                                   | rq> 0.00000 -                 |                             |
| Description                                              |                                                          |                                                              |                                                     | 1> NULL<br>2> NULL            |                             |
| COV increment: 0.00000                                   | Relinquish Default: (                                    | 0.00000 Units: NO_U                                          | nits                                                | 3> NULL<br>4> NULL            |                             |
|                                                          |                                                          |                                                              |                                                     | 5> NULL                       |                             |
| Quick Help                                               |                                                          |                                                              |                                                     | 6> NULL<br>7> NULL<br>8> NULL |                             |
| · ·                                                      | alue, and status are show                                | n for the object number e                                    | ntered at the top of the                            | 9> NULL                       | ext to scroll through       |
| the list. Click Refresh to u                             | update the page, or Updat                                | te to accept changes.                                        |                                                     | 11> NULL                      |                             |
| -                                                        |                                                          | here. BACnet units may be<br>onfiguration by clicking Sav    |                                                     | 125 NILUL                     | ntered. When any of<br>tup. |
| The destination of data for<br>non-BACnet client reading | or an Output object will be<br>the data. The device link | the local client writing dat<br>will point to a client write | a to another BACnet or r<br>map that defines the de | no 15> NULL<br>est 16> NULL   | or by another               |
|                                                          |                                                          |                                                              |                                                     | rq> 0.00000                   |                             |

The expanded view is where you may set the object name and give it a description. You can also select units for analog object types and set the COV increment. As with all object types, you can force the present value from this page. However, in the case of commandable objects, you must select a command priority in addition to present value. As is always true with commandable objects, if a higher priority value is not null, then it will determine the value of the object rather than any lower priority value you enter. The current values of all priority levels are displayed in the drop-down list.

The destination of data for an Analog Output object will be writing to another BACnet device, or to a Modbus device. The external device will be updated upon change of source data and/or periodically as defined by the Write Map.

The Analog Output object is commandable, meaning the BACnet client must write both a value and a priority level for that value. The highest level value will be the one written to the external device. If all values are relinquished, the relinquish default value will be written to the external device.

To set an output object manually from this page, check the Force box, enter a value in the Present Value window, and select a priority level to assign to your forced value. Then click Update. To return a given priority level to NULL, simply type the word NULL in the Present Value window, check Force, and click Update.

Out of service means the external device will not be written. Values written by the BACnet client will be

retained, but only applied when this object is placed back in service. At that time, the highest priority value will be written to the external device.

Reliability codes may be any of those indicated in the list above.

Device link will indicate BAC or TCP (or SNMP), followed by R for read or W for write, and a number which is the rule number in the table of read or write rules for mapping external devices or objects to this BACnet object. The designation R means read from external device, and W means write to external device.

Binary objects provide the option of active and inactive text values which are accessible from the expanded view of binary objects. The expanded view of Binary Input is illustrated below.

| BACNET I                   | Buster 2<br>P-MS/TP<br>GATEWAY<br>-7030-01 |                             | Control So          | DEUTIONS, INC.<br>MINNESOTA |       |
|----------------------------|--------------------------------------------|-----------------------------|---------------------|-----------------------------|-------|
| Data Objects               | BACnet Client                              | BACnet Router               | Modbus TCP          | System Setup                |       |
| Analog                     | Binary                                     | Multi-State                 |                     |                             | )     |
| Input Objects              | Output Objects                             | Value Objects               |                     |                             | 1     |
| This page displays data a  | as presently found in the                  | local objects maintained by | this device.        |                             |       |
| Binary Input # 1           |                                            |                             |                     | Update < Prev               | Next> |
|                            |                                            |                             |                     |                             |       |
| Reliability: 0 Status: 0,0 | 0,0,0 Device Link:                         | Out of Service: Deco        | nfigure: 🔲          |                             |       |
| Object name Binary Input   | t1                                         | Force 🗖 Prese               | nt Value Inactive 🔻 |                             |       |
| Description                |                                            |                             |                     |                             |       |
| Active Text:               |                                            | Inctive Text:               |                     |                             |       |

Multi-state objects provide the option of arbitrary state text values which are accessible from the expanded view of multi-state objects. The expanded view of Multi-state Input is illustrated below. Before setting text strings, the maximum state value must be entered so that the gateway knows how much space to set aside for text strings for this object.

|                                                    | Butter 2<br>P - MS/TP<br>K GATEWAY<br>-7030-01 |                             | Control S    | OLUTIONS, INC.<br>Minnesota |       |
|----------------------------------------------------|------------------------------------------------|-----------------------------|--------------|-----------------------------|-------|
| Data Objects                                       | BACnet Client                                  | BACnet Router               | Modbus TCP   | System Setup                |       |
| Analog                                             | Binary                                         | Multi-State                 |              |                             |       |
| Input Objects                                      | Output Objects                                 | Value Objects               |              |                             | ר     |
| This page displays data a<br>Multi-State Input # 1 | as presently found in the                      | local objects maintained by | this device. | Update < Prev               | Next> |
| Reliability: 0 Status: 0,0                         | 0,0,0 Device Link:                             | Out of Service: 🔲 Deco      | nfigure: 🔲   |                             |       |
| Object name Multi-state I                          | Input 1                                        | Force Preser                | nt Value 1   |                             |       |
| Description                                        |                                                | Maximum State               | Value 3      |                             |       |
| Value: 1 Tex                                       | t:                                             |                             | Add/Change   |                             |       |
| State text for this object:<br>1:<br>2:<br>3:      |                                                |                             |              |                             |       |

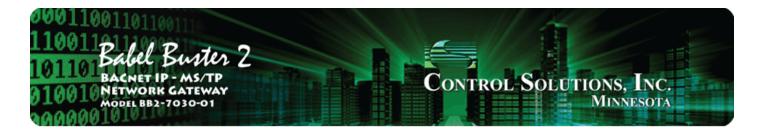

## 6. Using the BB2-7030 as a BACnet Client

The BACnet client is used to query other BACnet devices, obtain their Present Value data, and store a copy of that data in the BB2-7030's own local objects. From there, the data may be accessed by Modbus TCP or SNMP devices, or other BACnet devices when application specific reasons make this approach more preferred than direct routing.

Setting up the BACnet client consists of identifying one or more BACnet devices, then listing the objects that should be queried (whether read or written). The client configuration pages are illustrated below.

| A 1 0 0 1 0 NETWO    | Buster 2<br>IP - MS/TP<br>RK GATEWAY<br>52-7030-01 |                                                                 | Control So | LUTIONS, INC.<br>MINNESOTA         |
|----------------------|----------------------------------------------------|-----------------------------------------------------------------|------------|------------------------------------|
| Data Objects         | BACnet Client                                      | BACnet Router                                                   | Modbus TCP | System Setup                       |
| BACnet Clie          | mt Diagnostic                                      | s 🚶                                                             |            |                                    |
| Devices              | Client Read Map                                    | Client Write Map                                                |            |                                    |
|                      |                                                    | net devices that will be acces<br>Cnet client to the remote ser |            | or output (via the client read and |
| Device #             | 1                                                  |                                                                 |            | Update <prev next=""></prev>       |
|                      |                                                    |                                                                 |            |                                    |
| Device Instance:     | 151                                                | Local Name: AM3-IP-BN                                           | N          |                                    |
| Static Address:      | No Who-Is Static I                                 | MAC:                                                            | DNet: 0    |                                    |
| Default Poll Period: | 5.0 Seconds                                        | Default Write Priority: 10                                      |            |                                    |
| Reply Timeout:       | 2.0 Seconds                                        | Timeouts: 4                                                     | Clear      |                                    |
| MAC Found:           | 192.168.1.151:47808                                |                                                                 | Clear Ca   | ache                               |
|                      |                                                    |                                                                 |            |                                    |

Device number simply shows you where you are on the device list. Click "next" and "prev" to scroll through the list.

Remote BACnet devices to be accessed by this device are specified here. Enter the Device Instance of the remote device, a name to reference in other pages, a poll rate, default reply timeout, and default write priority. Enter static address if applicable. Then click "update".

The gateway broadcasts a "who-is" looking for this device when a read or write map wants to use this device. When (if) it responds, its IP address or MS/TP mac address is listed here simply as a diagnostic. Timeouts resulting from inability to reach this device are tabulated on this page as well, and may be

cleared by clicking the Clear button. To cause the who-is process to be repeated, click Clear Cache.

BACnet IP or MS/TP slave devices that to not support Who-Is/I-Am can still be supported here. When this is the case, enter the slave device's Mac address in the Static Mac window and check the 'No Who-Is' box. If located on a remote network via a router, enter the network number as DNet. This static entry effectively replies to the implied Who-Is.

To use a fixed static address, enter a single number for MS/TP MAC address. or an IP address optionally including port number. An example of IP address with port number would be 192.168.1.99:47808. The 47808 is the port number, and is separated from the IP address by a colon. Note that 47808 is the default 0xBAC0 port number. If no port number is given, the port configured on the BACnet IP Port page will be used (the BB2-7030's own port).

| 000<br>110<br>101<br>010 | BACNET II      | Buster 2<br>- MS/TP<br>GATEWAY<br>7030-01 |                                                                     | Cont         | rol So            | LUTIONS, INC.<br>MINNESOTA        |
|--------------------------|----------------|-------------------------------------------|---------------------------------------------------------------------|--------------|-------------------|-----------------------------------|
| Da                       | ta Objects     | BACnet Client                             | BACnet Router                                                       | Modbu        | us TCP            | System Setup                      |
|                          | BACnet Client  | Diagr                                     | no stics                                                            |              |                   |                                   |
| De                       | vices          | Client Read M                             | ap Client Write Map                                                 | $\mathbf{r}$ |                   |                                   |
|                          |                |                                           | This page creates a map entry t<br>ee more detail and insert/delete |              | a from one or i   | more remote BACnet IP servers for |
|                          |                |                                           | Showing 1 to 3                                                      | of 3         |                   | Update < Prev Next >              |
| Map<br>#                 | Remote<br>Type | Remote<br>Object #                        | Remote<br>Device                                                    | Scale        | Local<br>Object # | Name                              |
| 1                        | Analog Input   | / 1                                       | AM3-IP-BN 💌                                                         | 0.00000      | AI 5              | Analog Input 5                    |
| 2                        | Analog Input   | 2                                         | AM3-IP-BN 💌                                                         | 0.00000      | AI 6              | Analog Input 6                    |
| 3                        | None           | 0                                         | None 😪                                                              | 0.00000      | 0                 | —                                 |

Map number simply tells you where you're at on the list of register maps. Click "next" and "prev" to scroll through the list. To advance directly to a specific map, enter the desired number in the "Showing" box, then click Update.

Maps entered on this page only read data from remote devices. Go to the Client Write Map to write data to those devices. The full parameter set is different for read versus write.

An abbreviated version of a list of maps is shown on this page. Any of the parameters shown may be changed here and registered by clicking the Update button. To view and/or modify the complete set of parameters, click on the map number in the left most column.

For each remote object to be read, enter the object instance and type, and location (device). The names in the device list are defined in the Devices page.

When the remote object is read, data may be manipulated before being written to the local object. The value will be multiplied by the scale factor. The final result is written to the local object number given. The name is optional and used only for display purposes.

Selecting "none" for remote type effectively deletes the map even though it will still appear in the list until deleted. Unused maps at the end of the list will always show none as the type.

Local Object is internally a coded number consisting of BACnet object type multiplied by 1000, then added to the object number starting from #1. These are translated into abbreviations that are easy to interpret on the web page as follows:

AI n = Analog Input #n AO n = Analog Output #n AV n = Analog Value #n BI n = Binary Input #n BO n = Binary Output #n BV n = Binary Value #n MI n = Multi-state Input #n MO n = Multi-state Output #n MV n = Multi-state Value #n

Object numbers start at #1. The maximum available number varies by object type, and these limits may be found on the System Capacities link from the home/index page (click graphic at top).

| BACNET I                  | Buster 2<br>- MS/TP<br>GATEWAY<br>7030-01 |                      | Control S                  | OLUTIONS, INC.<br>MINNESOTA |
|---------------------------|-------------------------------------------|----------------------|----------------------------|-----------------------------|
| Data Objects              | BACnet Client                             | BACnet Router        | Modbus TCP                 | System Setup                |
| BACnet Client             | Diagnostics                               |                      |                            |                             |
| Devices                   | Client Read Map                           | Client Write Map     |                            |                             |
| This page creates a map   | entry that reads data from                | a remote BACnet IP s | erver for processing here. |                             |
| Мар # 1                   |                                           |                      |                            | Update < Prev Next >        |
|                           |                                           |                      |                            |                             |
| Read instance #1          | of object type Analog In                  | iput 💉 at AM3-I      | P-BN 💙 using index 0       |                             |
| Then apply scale: 0.00000 | and offset: 0.00000                       |                      |                            |                             |
| Save in local object Al 5 | named Analog Inp                          | out 5                | Repeat this process eve    | ry 5.0 seconds.             |
| Apply this default value: | ).00000 after 0 re                        | ead failure(s).      |                            |                             |
| # Client Read Maps Enable | d: 3                                      |                      |                            | Insert Delete               |

Rule number simply tells you where you're at on the list of object maps. Click "next" and "prev" to scroll through the list. To advance directly to a specific map, enter the desired number in the "Map #" box, then click Update.

For each remote object to be read, enter the object instance and type, and location (device). The names in the device list are defined in the Devices page. Use index value of 0 if no index.

When the remote object is read, data may be manipulated before being written to the local object. The value will be multiplied by the scale factor, then the offset is added. The final result is written to the local object number given. The name is optional and used only for display purposes.

The periodic poll time determines how often the remote object will be read. This number, if nonzero, will override the default poll time given in the Devices page for the remote device being read.

The default value will be stored into the local object after the given number of read failures if the fail count is non-zero. Setting the count to zero will disable the default, and the object will retain the most recent value obtained.

Delete will remove the rule number shown in the "Map #" box. Insert will insert a new map before the map number shown, and is used for placing maps between existing maps. It is not necessary to use Insert to add maps to the bottom of the list or to define any map presently having zero for a source object or "none" for remote type.

Selecting "none" for remote type effectively deletes the map even though it will still appear in the list until deleted. Unused maps at the end of the list will always show none as the type. If you wish to prevent these from being displayed, reduce the number of maps enabled.

The number of maps enabled simply limits the scope of map review so that you do not have to review a lot of unused maps. If the displayed maps are used up and you need more, increase the enabled number.

| 100110011011011011011011011011011011011 |                   |                     |                                             |        |                    |                  |                                    |    |
|-----------------------------------------|-------------------|---------------------|---------------------------------------------|--------|--------------------|------------------|------------------------------------|----|
| Da                                      | ta Objects        | BAC                 | inet Client                                 | BA     | Cnet Router        | Modbus TCP       | System Setup                       |    |
|                                         | BACne             | t Client            | Diagnostics                                 |        | <b>1</b>           |                  | )                                  |    |
| De                                      | vices             | Clie                | nt Read Map                                 | Cli    | ient Write Map     |                  |                                    |    |
|                                         |                   |                     | note objects. This pa<br>ap number to see m |        |                    |                  | nore remote BACnet IP servers from | 'n |
| uata                                    | contained ne      | sre. Click off file | ip number to see m                          | ore de | etan and inser     | Quelete fules.   |                                    |    |
|                                         |                   |                     |                                             | Show   | ving 1 t           | o 3 of 3         | Update <prev next=""></prev>       |    |
| Map<br>#                                | Local<br>Object # | Scale               | Remote<br>Type                              |        | Remote<br>Object # | Remote<br>Device | Name                               |    |
| 1                                       | A0 1              | 0.00000             | Analog Output                               | *      | 1                  | AM3-IP-BN 💌      | Analog Output 1                    |    |
| 2                                       | AO 2              | 0.00000             | Analog Output                               | *      | 2                  | AM3-IP-BN 💌      | Analog Output 2                    |    |
| 3                                       | 0                 | 0.00000             | None                                        | *      | 0                  | None 🕑           | _                                  |    |

Map number simply tells you where you're at on the list of register maps. Click "next" and "prev" to scroll through the list. To advance directly to a specific map, enter the desired number in the "Showing" box, then click Update.

Maps entered on this page only write data to remote devices. Go to the Client Read Map to read data from those devices. The full parameter set is different for read versus write.

An abbreviated version of a list of maps is shown on this page. Any of the parameters shown may be changed here and registered by clicking the Update button. To view and/or modify the complete set of parameters, click on the map number in the left most column.

Data from the local object given will be multiplied by the scale factor before being written. For each remote object to be written, enter the object instance and type, and location (device). The names in the device list are defined in the Devices page. The name is optional and used only for display purposes.

Selecting "none" for remote type effectively deletes the map even though it will still appear in the list until deleted. Unused maps at the end of the list will always show none as the type.

Local Object is internally a coded number consisting of BACnet object type multiplied by 1000, then added to the object number starting from #1. These are translated into abbreviations that are easy to interpret on the web page as follows:

AI n = Analog Input #n AO n = Analog Output #n AV n = Analog Value #n BI n = Binary Input #n BO n = Binary Output #n BV n = Binary Value #n MI n = Multi-state Input #n MO n = Multi-state Output #n MV n = Multi-state Value #n

Object numbers start at #1. The maximum available number varies by object type, and these limits may be found on the System Capacities link from the home/index page (click graphic at top).

| 000110011011<br>110011<br>101101 Babel F<br>010010 Network<br>Model BB2-7<br>000001 |                            |                            | Control Sc                  | OLUTIONS, INC.<br>MINNESOTA                   |
|-------------------------------------------------------------------------------------|----------------------------|----------------------------|-----------------------------|-----------------------------------------------|
| Data Objects                                                                        | BACnet Client              | BACnet Router              | Modbus TCP                  | System Setup                                  |
| BACnet Client                                                                       | Diagnostics                | Ì                          | Ì                           |                                               |
| Devices                                                                             | Client Read Map            | Client Write Map           | 1                           |                                               |
| This page creates a map e<br>Map # 1                                                | ntry that writes data to o | ne or more remote BACne    | : IP servers from data cor  | ntained here.<br>Update <prev next=""></prev> |
| Read local object AO 1                                                              | named Analog Outpu         | ut 1                       |                             |                                               |
| Apply default value of 0.000                                                        | 000 🔲 at power-up a        | nd/or 🗖 when 0.0           | seconds have elapsed w      | ith no host update.                           |
| Write remote register 🔲 an                                                          | ny time local object has c | hanged by 0.00000 or       | when 0.0 seco               | onds have elapsed with no change.             |
| Otherwise write remote regis                                                        | ster unconditionally. In a | ny event, when writing rem | ote register, apply local o | bject data as follows:                        |
| Apply scale: 0.00000 and                                                            | d offset: 0.00000 The      | en, using index 0          | and priority 0              | proceed to                                    |
| Write instance # 1                                                                  | of object type Analog      | Output 🔽 at AM3-IP-B       | N 🐱                         |                                               |
| Repeat this process 💿 at le                                                         | east Ono more than e       | very 5.0 seconds.          |                             |                                               |
| # Client Write Maps Enabled                                                         | d: 3                       |                            |                             | Insert Delete                                 |

Rule number simply tells you where you're at on the list of object maps. Click "next" and "prev" to scroll through the list. To advance directly to a specific map, enter the desired number in the "Map #" box, then click Update.

The local object data may be written periodically, or when it changes, or both. To send upon change (send on delta), check the first box and enter the amount by which the local object must change before being written to the remote device. To guarantee that the remote object will be written at least occasionally even if the data does not change, check the second box and enter some amount of time. This time period will be

referred to as the "maximum quiet time".

Data from the local object may be manipulated before being written to the remote register. The local data is first multiplied by the scale factor. The offset is then added to it.

For the remote object to be written, enter the object instance and type, index if applicable (leave at 0 if not), and priority to use of the object being written is commandable. The names in the device list are defined in the Devices page.

The repeat time may determine how often the remote object will be written. If send on delta and maximum quiet time are not checked above, clicking the "at least" button will establish a periodic update time. If send on delta is used and you wish to limit the network traffic in the event changes are frequent, click the "no more than" button and enter the minumum time that should elapse before another write to the remote device.

Delete will remove the rule number shown in the "Map #" box. Insert will insert a new map before the map number shown, and is used for placing maps between existing maps. It is not necessary to use Insert to add maps to the bottom of the list or to define any map presently having zero for a source object or "none" for remote type.

Selecting "none" for remote type effectively deletes the map even though it will still appear in the list until deleted. Unused maps at the end of the list will always show none as the type. If you wish to prevent these from being displayed, reduce the number of maps enabled.

The number of maps enabled simply limits the scope of map review so that you do not have to review a lot of unused maps. If the displayed maps are used up and you need more, increase the enabled number.

| 000<br>110<br>101<br>010<br>000 | BACNET IP-<br>BACNET IP-<br>OI NETWORK G<br>MODEL BB2-70 | ATEWAY             |                                | Control Sc                    | OLUTIONS, IN<br>MINNESOT | C.            |
|---------------------------------|----------------------------------------------------------|--------------------|--------------------------------|-------------------------------|--------------------------|---------------|
| Dat                             | a Objects                                                | BACnet Client      | BACnet Router                  | Modbus TCP                    | System Setup             |               |
|                                 | BACnet Client                                            | Diagn              | ostics                         | l                             | Ì                        | )             |
| Еп                              | ors: Read Maps                                           | Errors: Write M    | taps J                         |                               |                          |               |
| This                            | page displays errors, if                                 | any, reported b    | y the remote server upon atter | mpts to read from that device |                          |               |
|                                 |                                                          |                    |                                |                               |                          |               |
|                                 |                                                          |                    |                                |                               |                          | o Next >      |
| Map<br>#                        | Remote<br>Type                                           | Remote<br>Object # | Remote<br>Device               | Name                          | Error<br>Class           | Error<br>Code |
|                                 |                                                          | 0                  |                                |                               | o                        | 0             |
|                                 |                                                          |                    |                                |                               | F                        | leset Errors  |

Errors for BACnet IP client read maps are shown on this page. Only those maps with errors to report are listed. Refer to the code and class lists below for interpretation.

**Proprietary class 82, code 0**, is generated locally indicating a timeout, no response received from remote server. All other codes listed below are returned by the remote server.

0 = ERROR\_CLASS\_DEVICE

 $1 = ERROR\_CLASS\_OBJECT$ 2 = ERROR\_CLASS\_PROPERTY 3 = ERROR\_CLASS\_RESOURCES 4 = ERROR\_CLASS\_SECURITY 5 = ERROR\_CLASS\_SERVICES /\* valid for all classes \*/  $0 = ERROR\_CODE\_OTHER$ /\* Error Class - Device \*/ 2 = ERROR\_CODE\_CONFIGURATION\_IN\_PROGRESS 3 = ERROR\_CODE\_DEVICE\_BUSY 25 = ERROR\_CODE\_OPERATIONAL\_PROBLEM /\* Error Class - Object \*/ 4 = ERROR\_CODE\_DYNAMIC\_CREATION\_NOT\_SUPPORTED 17 = ERROR\_CODE\_NO\_OBJECTS\_OF\_SPECIFIED\_TYPE 23 = ERROR\_CODE\_OBJECT\_DELETION\_NOT\_PERMITTED 24 = ERROR\_CODE\_OBJECT\_IDENTIFIER\_ALREADY\_EXISTS 27 = ERROR\_CODE\_READ\_ACCESS\_DENIED 31 = ERROR\_CODE\_UNKNOWN\_OBJECT 36 = ERROR\_CODE\_UNSUPPORTED\_OBJECT\_TYPE /\* Error Class - Property \*/ 8 = ERROR\_CODE\_INCONSISTENT\_SELECTION\_CRITERION 9 = ERROR\_CODE\_INVALID\_DATA\_TYPE 32 = ERROR\_CODE\_UNKNOWN\_PROPERTY 37 = ERROR\_CODE\_VALUE\_OUT\_OF\_RANGE 40 = ERROR\_CODE\_WRITE\_ACCESS\_DENIED 41 = ERROR\_CODE\_CHARACTER\_SET\_NOT\_SUPPORTED 42 = ERROR\_CODE\_INVALID\_ARRAY\_INDEX 44 = ERROR\_CODE\_NOT\_COV\_PROPERTY 45 = ERROR\_CODE\_OPTIONAL\_FUNCTIONALITY\_NOT\_SUPPORTED 47 = ERROR\_CODE\_DATATYPE\_NOT\_SUPPORTED 50 = ERROR\_CODE\_PROPERTY\_IS\_NOT\_AN\_ARRAY /\* Error Class - Resources \*/ 18 = ERROR\_CODE\_NO\_SPACE\_FOR\_OBJECT 19 = ERROR\_CODE\_NO\_SPACE\_TO\_ADD\_LIST\_ELEMENT 20 = ERROR CODE NO SPACE TO WRITE PROPERTY /\* Error Class - Security \*/ 1 = ERROR\_CODE\_AUTHENTICATION\_FAILED 6 = ERROR\_CODE\_INCOMPATIBLE\_SECURITY\_LEVELS 12 = ERROR\_CODE\_INVALID\_OPERATOR\_NAME 15 = ERROR\_CODE\_KEY\_GENERATION\_ERROR 26 = ERROR\_CODE\_PASSWORD\_FAILURE 28 = ERROR\_CODE\_SECURITY\_NOT\_SUPPORTED 30 = ERROR\_CODE\_TIMEOUT /\* Error Class - Services \*/ 5 = ERROR\_CODE\_FILE\_ACCESS\_DENIED 7 = ERROR\_CODE\_INCONSISTENT\_PARAMETERS 10 = ERROR\_CODE\_INVALID\_FILE\_ACCESS\_METHOD 11 = ERROR\_CODE\_ERROR\_CODE\_INVALID\_FILE\_START\_POSITION 13 = ERROR\_CODE\_INVALID\_PARAMETER\_DATA\_TYPE

14 = ERROR\_CODE\_INVALID\_TIME\_STAMP

- 16 = ERROR\_CODE\_MISSING\_REQUIRED\_PARAMETER
- 22 = ERROR\_CODE\_PROPERTY\_IS\_NOT\_A\_LIST
- 29 = ERROR\_CODE\_SERVICE\_REQUEST\_DENIED
- 43 = ERROR\_CODE\_COV\_SUBSCRIPTION\_FAILED
- 46 = ERROR\_CODE\_INVALID\_CONFIGURATION\_DATA
- 48 = ERROR\_CODE\_DUPLICATE\_NAME
- 49 = ERROR\_CODE\_DUPLICATE\_OBJECT\_ID

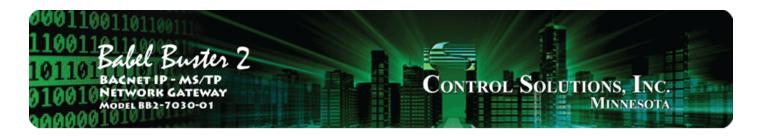

# 7. Using the BB2-7030 as an MS/TP to BACnet IP Gateway

The difference between router and gateway for connecting MS/TP to BACnet IP is this: When using the router, you address device instances other than the router itself. When using the gateway, you address the gateway itself (the BB2-7030), reading and writing the objects found in the gateway. There are several options for how the data got there. The point is that as a gateway, you address the BB2-7030's device instance.

To connect MS/TP to BACnet IP, or vice versa, you would start by setting up the BACnet client to read/write objects in other devices. It is possible that the BB2-7030 acts as a data transfer engine reading from one device and writing to another. It is also possible that the BB2-7030 acts as a form of proxy server, reading data from one or more devices, storing that data, and waiting for that data to be read by yet other devices. (This definition of proxy is not what is meant on the Slave Proxy page.)

The BACnet client, or master, in the case of a gateway would treat the BB2-7030 as a single device having some number of objects containing data. The main reason one would use the BB2-7030 as a gateway for BACnet to BACnet data transfer is to permit some sort of data filtering or manipulation or alternate form of representation as the data is passed through.

#### IMPORTANT NOTE ABOUT USING BB2-7030 AS A GATEWAY

By default, the BB2-7030 is configured to be a BACnet IP to MS/TP router. Be aware that more than one router linking the same physical networks will cause communication problems that result in erratic behavior that is difficult to diagnose. Be aware also that the BB2-7030 may not be the only device configured to act as a router on the network. If you do not explicitly require BACnet IP to MS/TP routing, but do need the gateway functionality, it is important that you disable routing. (The ability to disable routing is found in firmware revisions starting with v3.31.2.)

Disable routing by going to the BACnet IP Port page and checking the "disable" boxes as illustrated in screen shot below (which is abbreviated here for clarity). Click the Save button to register your changes. You will need to either restart the BB2-7030 to clear routing tables that have already been established, or (following Save) go to the Config File page and click Load which accomplishes the same thing as restart. Be sure you have saved any other configuration file changes before reloading your configuration on the Config File page.

| Data Objects            | BACnet Client                 | BACnet Router     | Modbus TCP             | System Setup            |   |
|-------------------------|-------------------------------|-------------------|------------------------|-------------------------|---|
| Setup                   | BBMD                          | l                 | l                      |                         | ) |
| Config File             | BACnet IP Port                | Local Host        | User                   |                         |   |
| This page displays BACn | et IP port settings.          |                   |                        |                         |   |
|                         |                               |                   |                        |                         |   |
| •••                     |                               |                   |                        |                         |   |
| Allow fault self-reset  | without Ack 🔽                 |                   | I-Am route learning 💟  | Check to <b>disable</b> |   |
| Er                      | able BBMD 📃                   | I-Am-R            | outer route learning 🔽 | Check to <b>disable</b> |   |
| Self-restart upon c     | omms loss 🔳 Check to <b>d</b> | <b>isable</b> Dis | able segmentation. 🔲   | Check to <b>disable</b> |   |
|                         |                               |                   | Disable ALL routing. 💟 | Check to <b>disable</b> |   |

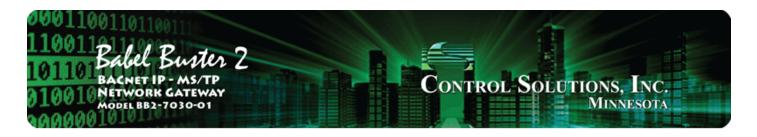

# 8. Configuring the BB2-7030-01 as a Modbus TCP Server

The term "server" is often used to describe the Modbus TCP version of a Modbus slave. A server will provide data when a client asks for it. The concept of master/slave is less significant in Modbus TCP because any TCP device can be both master and slave at the same time, and there can be multiple "masters" on the network. That is in contrast with Modbus RTU where there can be only one master and multiple slaves, and each device must be one or the other.

The Modbus TCP server is simply a collection of registers that may contain data. The source of that data in the case of Babel Buster BB2-7030 can be any of several possible sources. It may be read from another Modbus device. Another Modbus device could have put it there by writing to the BB2-7030. The BACnet client could have read the data from another BACnet device. Another BACnet device could have put it there by writing to the BB2-7030.

The collection of Modbus registers in the BB2-7030 are actually a collection of BACnet objects that happen to have Modbus addresses as aliases.

Modbus register numbers for accessing data objects in the BB2-7030 are calculated. The register number for binary and multi-state objects is R=T\*1000+I where T is the BACnet Object Type, and I is the instance (R is the resulting register number). The register number for analog objects, because they must be read as a register pair, is R=T\*1000+I\*2-1 (R is the first register number in the pair). Register numbers start at 1. To create a raw address, subtract 1 from the register number.

Analog objects should be read as input registers or holding registers, and can only be written as holding registers. Binary and multi-state objects can be read as any register type (coil, discrete, input register, holding register), and can be written as coil or holding register.

Analog objects are always floating point data read as a register pair with most significant register first unless the Swap box is checked on the Modbus page in the configuration tool. Attempting to read or write an Analog object as a single register will produce an error.

Object types that may be used in Modbus register number calculation are:

- 0 Analog Input
- 1 Analog Output
- 2 Analog Value
- 3 Binary Input
- 4 Binary Output
- 5 Binary Value
- 13 Multistate Input
- 14 Multistate Output
- 19 Multistate Value

You may access any BACnet object as a Modbus register using the above register number calculations. You also have the option of creating a "virtual Modbus device" using the server map. Furthermore, you have the option of using Modicon notation (40001 for holding register 1, etc) to create your virtual device. You

set this map up on the Server Map page under Modbus TCP Setup.

| 001<br>11(<br>10)<br>01(<br>01( |                                                                                                    | abel Bus<br>Acnet IP - MS<br>TWORK GATE<br>DDEL BB2-7030- | /TP<br>WAY   |                   |                 | Co       | TROL S    | SOLUTIO | NS, INC.<br>Iinnesota                       |
|---------------------------------|----------------------------------------------------------------------------------------------------|-----------------------------------------------------------|--------------|-------------------|-----------------|----------|-----------|---------|---------------------------------------------|
| Da                              | ta Objects                                                                                                    | ВАС                                                       | net Client   | Г                 | ACnet Router    | Мо       | dbus TCP  | Syste   | m Setup                                     |
|                                 | Modi                                                                                                    | ous TCP Data                                              | Modb         | us TCP Setup      |                 |          | 1         | ]       |                                             |
| De                              | vices                                                                                                    | Clier                                                     | nt Read Ma   | p C               | lient Write Map | Ser      | ver Map   |         |                                             |
| also                            | referred to                                                                                                    |                                                           | ". This allo | wś you to rer     |                 |          |           |         | P server. This map is<br>ou wish, including |
|                                 |                                                                                                    |                                                           |              | Showir            | ng 1 to 3       | of 3     |           | Update  | e                                           |
| Map<br>#                        | Mapped<br>Register #                                                                                                    | Mapped Registe                                            | er Format    | Local<br>Object # | Scale Factor    | Offset   | Bit Field | Fill    | Name                                        |
| 1                               | 40001                                                                                                    | Unsigned Inte                                             | eger 🔽       | Al 1              | 0.000000        | 0.000000 | 0000      | 0000    | Analog Input 1                              |
| 2                               | 40002                                                                                                    | Unsigned Inte                                             | eger 💌       | AI 2              | 0.000000        | 0.000000 | 0000      | 0000    | Analog Input 2                              |
| з                               | 0                                                                                                    | None                                                      | *            | 0                 | 0.000000        | 0.000000 | 0000      | 0000    | -                                           |
| # Cu                            | # Custom Registers Enabled: 3     User Map Enabled    ✓ Map is Exclusive     Swap Double Registers    Zero fill null registers    Insert Delete     Vuse Modicon mapping |                                                           |              |                   |                 |          |           |         |                                             |

**IMPORTANT:** The definition of Input versus Output object is from the perspective of the BACnet network. Therefore your Modbus client should Write to Input objects to provide input to BACnet, and Read from Output objects to receive output from BACnet. Attempting to write a BACnet Output object from Modbus will not work properly. You must think of your Modbus device as the physical I/O being accessed from BACnet. If you want to make your Modbus device write to an Output object on another BACnet device, use the BACnet client mapping to translate a local Input to remote Output on the BACnet side.

For each register to be mapped into the custom map, enter the server address where this register should appear, the format it should be presented in, and the source of the data. Scale factor is optional. The source data will be multiplied by this to produce the data in the mapped server register. Offset is optional. This value will be added to the source data after multiplying by the scale factor.

Bit field and fill allow compiling register contents derived from multiple sources if the bit field is defined (nonzero). The source data will be limited to the number of bits represented in the bit field (which is a hexadecimal value), and shifted into the position represented by '1' bits in the field. Fill bits will be logically OR'ed into the result before being presented by the server. Consecutive server map entries that reference the same server address will all be OR'ed together and presented at that address. Duplicate map entries that reference the same server address but are not listed in consecutive order following the first instance will be skipped. No special bit field processing takes place if the bit field is set to zero. Bit fields apply to 16-bit integer or unsigned integer server registers only.

The name is optional and is used for display purposes only.

Delete will remove the rule number shown in the "Showing" box. Insert will insert a new rule before the rule number shown, and is used for placing rules between existing rules. It is not necessary to use Insert to add rules to the bottom of the list or to define any rule presently having "none" for register format.

Selecting "none" as the register format effectively deletes the rule even though it will still appear in the list

until deleted. Unused rules at the end of the list will always show "none" as the format. If you wish to prevent these from being displayed, reduce the number of rules enabled.

Enter the number of Modbus registers that should be available in your customized register mapping and check "User Map Enabled" to begin using a customized map. Check "Map is Exclusive" if access to registers outside of this map should be prohibited. If exclusive is not selected, all local registers not overlapped by the custom map will also be accessible to the remote client.

By default, double registers in Control Solutions products are "big endian" meaning the most significant bytes are in the first register and least significant bytes are in the second register. If remote clients accessing this server at this IP address expect "little endian", check the swap box. Modbus protocol by definition is "big endian" within each register, but the "endian" order of the registers for 32-bit values is less standardized.

Normally an attempt to read an undefined register will return an exception (error) code. To enable reading of large data packets without nuisance errors, you have the option of zero filling null registers. This means that reading an undefined register in between valid defined registers will simply return zero data rather than an error.

Check "Use Modicon mapping" to map 0X, 1X, 3X and 4X registers anywhere in i.CanDoIt register space. When you use Modicon mapping, the Mapped Register number should be in the following ranges:

| Mapped Register # | Read (Write) as  | Function codes expected |
|-------------------|------------------|-------------------------|
| 0-9999            | Coil             | 1, 5, 15                |
| 10001-19999       | Discrete Input   | 2                       |
| 30001-39999       | Input Register   | 4                       |
| 40001-49999       | Holding Register | 3, 6, 16                |

Any of the Modicon register types may be mapped to any local register, except that coils and discrete inputs cannot map to floating point registers. When a local register is read as coil or discrete input, any nonzero value in the local register will return a set bit, and zero in the local register will return a clear bit. Local registers written as coils will be set to 0 or 1.

To use Modicon mapping, you must check the Use Modicon box, and also check User Map Enabled. It is also highly recommended that you check the Map is Exclusive box when using Modicon mapping. Remember to go to the Config File page and save your changes.

| a100108                                                           | Cabel Bu<br>Acnet IP - N<br>IETWORK GAT<br>ODEL BB2-703 | TEWAY                                                |                 | Control So             | DLUTIONS          | , <b>Inc.</b><br>nesota    |
|-------------------------------------------------------------------|---------------------------------------------------------|------------------------------------------------------|-----------------|------------------------|-------------------|----------------------------|
| Data Objects                                                      | Bł                                                      | ACnet Client                                         | BACnet Router   | Modbus TCP             | System Se         | etup                       |
| Mod                                                               | lbus TCP Data                                           | Modbus TCP Setu                                      | ib 🚶            |                        |                   | )                          |
| Modbus Serv                                                       | /er Er                                                  | ror Codes                                            |                 |                        |                   |                            |
|                                                                   |                                                         | pped by the virtual serve<br>when the user map is en |                 | under Modbus->Setup->S | erver Map. This i | s a snap shot of           |
|                                                                   |                                                         | Show                                                 | ing 1 to 2 of 2 |                        | Update            | <pre>     Next &gt; </pre> |
| Map #                                                             | Mapped<br>Register #                                    | Register N                                           | lame            | Register Data          |                   |                            |
| 1                                                                 | 40001                                                   | Analog In                                            | put 1           | 76                     |                   |                            |
| 2                                                                 | 40002                                                   |                                                      |                 | 1                      |                   |                            |
| Diagnostic Info<br>1: 0/0<br>2: 0/0<br>3: 0/0<br>4: 0/0<br>5: 0/0 |                                                         |                                                      |                 |                        |                   |                            |

The values of Modbus registers that have been created by the virtual server mapping are displayed on this page. These are the values that a remote client would see. (The remote client acts as Modbus master, and this server acts as a Modbus slave having the registers shown here.)

Click Update to view the most recent data values. Click "Prev" or "Next" to scroll through the list of registers. You may also enter a number in the "Showing" box to jump directly to a given register when Update is clicked.

The diagnostic info shows the connection status for each of the available connections. A code "a/b" where a=0 is an available connection and b is a code indicating its reason for closing (may be normal TCP close). A code where a>0 and b=0 is an active connection.

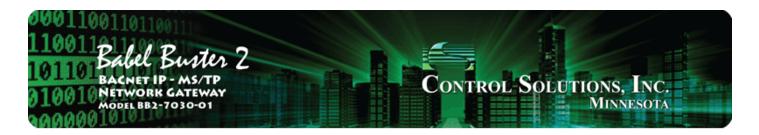

# 9. Configuring the BB2-7030-01 as a Modbus TCP Client

The BB2-7030-01 can be a Modbus client or server. As a client (master) you can read Modbus data from, or write Modbus data to, other Modbus servers (slaves). The BB2-7030 will periodically poll the other Modbus devices according to register maps you set up. The Modbus server (slave) devices that you will read/write are defined on the Devices page. To read from a remote Modbus device, configure a Read Map. To write to a remote Modbus device, configure Write Map.

Data read from a remote device is stored in a local data object when received. Data written to a remote device is taken from a local data object when sent. The local data objects are the same collection of objects that are accessible to other clients via the server map, and accessible to other BACnet devices via MS/TP or BACnet IP.

| BACNET<br>A 1 0 0 1 0 NETWO | L Buster 2<br>TIP - MS/TP<br>PRK GATEWAY<br>B2-7030-01 |                         | Control So      | DEUTIONS, INC.<br>MINNESOTA                                                 |
|-----------------------------|--------------------------------------------------------|-------------------------|-----------------|-----------------------------------------------------------------------------|
| Data Objects                | BACnet Client                                          | BACnet Router           | Modbus TCP      | System Setup                                                                |
| Modbus TC                   | P Data Modbus TCF                                      | <sup>o</sup> Setup      |                 |                                                                             |
| Devices                     | Client Read Map                                        | Client Write Map        | Server Map      |                                                                             |
|                             |                                                        |                         |                 | e that will be linked to for remote<br>r to the remote devices listed below |
| Device #                    | 1                                                      |                         |                 | Update <prev next=""></prev>                                                |
|                             |                                                        |                         |                 |                                                                             |
| IP Address                  | 192.168.1.142 Local                                    | Name: AMJR              |                 |                                                                             |
| Unit (optional)             | 1 📃 Use                                                | FC 5/6 instead of 15/16 |                 |                                                                             |
| Default Poll Period         | Swap Double Registers                                  |                         | Connection<br>0 | Status                                                                      |

The Modbus Devices page is illustrated above. Device number simply shows you where you are on the device list. Click "next" and "prev" to scroll through the list.

Remote Modbus/TCP devices to be accessed by this device are specified here. Enter the IP address of the remote device, a name to reference in other pages, a unit number, poll rate, and check "swapped" if appropriate. Then click "update".

If your slave/server device only supports function codes 5 and 6 for writing, check the Use FC 5/6 box. The default function codes are 15 and 16, which are most widely used.

The term "swapped" only applies to double or float formats. Modbus registers are, by definition, 16 bits of data per register. Access to 32-bit data, either 32-bit integer ("double"), or IEEE 754 floating point ("float"), is supported by the use of two consecutive registers. Modbus protocol is inherently "big endian", therefore, Modbus by the Module defaults to having the high order register first for double and float. If the low order register comes first on the device being accessed, check the "swapped" box.

If you have "swapped" turned around, you will quickly recognize it. If floating point data is reversed, a 1.0 becomes 2.2779508e-41, which simply rounds to zero. The pattern is not as predictable as the 1.0 example would suggest. A floating point 1.1 becomes negative 107609184. If 32-bit integer data is reversed, 1 becomes 65536.

Connection status will show a non-zero error code if there is a socket error. Possible errors include:

5 = Connection failed, unable to bind (usually means remote device not connected or not reachable)

- 81 = Connection in progress (means unsuccessful connect attempt, still trying)
- 95 = Network is unreachable
- 97 = Connection aborted
- 98 = Connection reset by peer
- 103 = Connection timed out
- 104 = Connection refused
- 107 = Host is unreachable

| 11001 Babel Buster 2<br>BACNET IP - MS/TP<br>NETWORK GATEWAY<br>MODEL BB2-7030-01<br>MINNESOTA |                                                       |                           |                      |                  |       |               |                   |                       |
|------------------------------------------------------------------------------------------------|-------------------------------------------------------|---------------------------|----------------------|------------------|-------|---------------|-------------------|-----------------------|
| Da                                                                                             | ta Objects                                            | BACnet Client             | BACne                | t Router         | Modb  | us TCP        | System            | Setup                 |
|                                                                                                | Modbus TCP Data Modbus TCP Setup                      |                           |                      |                  |       |               |                   |                       |
| De                                                                                             | vices                                                 | Client Read Map           | Client               | Write Map        | Serve | г Мар         |                   |                       |
|                                                                                                | d remote registers into k<br>essing here. Click on ma |                           |                      |                  |       | from one or n | nore remote M     | odbus/TCP servers for |
|                                                                                                |                                                       |                           | Showing              | 1 to 3 of 3      |       |               | Update            | <pre> Next &gt;</pre> |
| Map<br>#                                                                                       | Remote<br>Type                                        | Remote<br>Register Format | Remote<br>Register # | Remote<br>Device |       | Scale         | Local<br>Object # | Name                  |
| 1                                                                                              | Holding Register 💌                                    | Integer 💌                 | 1                    | AMJR 💊           | *     | 0.01000       | Al 1              | Analog Input 1        |
| 2                                                                                              | Holding Register 💌                                    | Integer 💌                 | 2                    | AMJR 💊           | *     | 0.00000       | AI 2              | Analog Input 2        |
| <u>3</u>                                                                                       | None 💌                                                | Integer 💌                 | 0                    | None 💉           | *     | 0.00000       | 0                 | _                     |

Rule number simply tells you where you're at on the list of register maps. Click "next" and "prev" to scroll through the list. To advance directly to a specific map, enter the desired number in the "Showing" box, then click Update.

Rules entered on this page only read data from remote devices. Go to the Client Write Map to write data to those devices. The full parameter set is different for read versus write.

An abbreviated version of a list of rules is shown on this page. Any of the parameters shown may be

changed here and registered by clicking the Update button. To view and/or modify the complete set of parameters, click on the map number in the left most column.

For each remote register to be read, enter the register type, format, number, and location (device). The names in the device list are defined in the Devices page.

When the remote register is read, the data will be multiplied by the scale factor and written to the local object number given. The name is optional and used only for display purposes.

Selecting "none" for remote type effectively deletes the rule even though it will still appear in the list until deleted. Unused rules at the end of the list will always show none as the type.

Local Object is internally a coded number consisting of BACnet object type multiplied by 1000, then added to the object number starting from #1. These are translated into abbreviations that are easy to interpret on the web page as follows:

AI n = Analog Input #n AO n = Analog Output #n AV n = Analog Value #n BI n = Binary Input #n BO n = Binary Output #n BV n = Binary Value #n MI n = Multi-state Input #n MO n = Multi-state Output #n MV n = Multi-state Value #n

Object numbers start at #1. The maximum available number varies by object type, and these limits may be found on the System Capacities link from the home/index page (click graphic at top).

| A 1 00 1 0 NETWO                                   | L Buster 2<br>FIP - MS/TP<br>RK GATEWAY<br>B2-7030-01 |                                     | CONTROL S                  | OLUTIONS, INC.<br>MINNESOTA |
|----------------------------------------------------|-------------------------------------------------------|-------------------------------------|----------------------------|-----------------------------|
| Data Objects                                       | BACnet Client                                         | BACnet Router                       | Modbus TCP                 | System Setup                |
| Modbus TC                                          | P Data 🔰 Modbus TCI                                   | P Setup                             |                            |                             |
| Devices                                            | Client Read Map                                       | Client Write Map                    | Server Map                 |                             |
| This page creates a m                              | ap entry that reads data fro                          | m a remote Modbus/TCP s             | erver for processing here. |                             |
| Map # 1                                            |                                                       |                                     |                            | Update < Prev Next >        |
| Read Holding Registe<br>Apply bit mask if applic   |                                                       |                                     | AMJR 💙                     |                             |
| Save in local object #A                            | l 1 named Analog Ir                                   | nput 1                              | Repeat this process ever   | y 2.0 seconds.              |
| Apply this default value<br>Initial COV increment: |                                                       | read failure(s).<br>eriod: 0 (sec.) | Units: no_units            | ~                           |
| # Client Read Maps Ena                             | abled: 3                                              |                                     |                            | Insert Delete               |

Rule number simply tells you where you're at on the list of register maps. Click "next" and "prev" to scroll through the list. To advance directly to a specific map, enter the desired number in the "Map #" box, then click Update.

For each remote register to be read, enter the register type, format, number, and location (device). The names in the device list are defined in the Devices page.

When the remote register is read, data may be manipulated before being written to the local object. If a bit mask is entered (in hexadecimal), and the remote register type is signed or unsigned (16-bit data), the mask will be bit-wise logical AND-ed with the data, and the retained bits will be right justified in the result. The result will then be multiplied by the scale factor. The offset is then added and this final result is written to the local object number given. The name is optional and used only for display purposes.

The periodic poll time determines how often the remote register will be read. This number, if nonzero, will override the default poll time given in the Devices page for the remote device being read.

The default value will be stored into the local object after the given number of read failures if the fail count is non-zero. Setting the count to zero will disable the default, and the object will retain the most recent value obtained.

Delete will remove the rule number shown in the "Map #" box. Insert will insert a new rule before the rule number shown, and is used for placing rules between existing rules. It is not necessary to use Insert to add rules to the bottom of the list or to define any rule presently having zero for a source object or "none" for remote type.

Selecting "none" for remote type effectively deletes the rule even though it will still appear in the list until deleted. Unused rules at the end of the list will always show none as the type. If you wish to prevent these from being displayed, reduce the number of rules enabled.

Initial COV increment and period will only apply if a BACnet client subscribes to COV notification from the BACnet object assigned to this Modbus map. These properties may be overwritten by the BACnet client(s) at any time. The values shown here are initial values, not necessarily the current values. (Note: COV increment only applies to Analog objects, all changes are reported for Binary or Multistate objects.)

Units default to no\_units, but you may select any of the available BACnetEngineeringUnits values. This value will simply be read by the BACnet client when the units property is requested from the object this Modbus register maps to. The units have no bearing on calculations performed. You must select appropriate scale and offset values to make any required translation between Modbus units and BACnet units. Units are only valid for Analog objects.

The number of rules enabled simply limits the scope of rule review so that you do not have to review a lot of unused rules. If the displayed rules are used up and you need more, increase the enabled number.

| 100110011011011011011011011011011011011 |                                  |         |                                                   |                           |                      |                         |                       |  |
|-----------------------------------------|----------------------------------|---------|---------------------------------------------------|---------------------------|----------------------|-------------------------|-----------------------|--|
| Da                                      | ta Objects                       | ВАС     | Cnet Client                                       | BACnet Router             | Modbus               | TCP System              | Setup                 |  |
|                                         | Modbus TCP Data Modbus TCP Setup |         |                                                   |                           |                      |                         |                       |  |
| De                                      | vices                            | Clie    | nt Read Map                                       | Client Write Map          | Server M             | ap                      |                       |  |
|                                         |                                  |         | te registers. This page (<br>on map number to see |                           |                      | to one or more remote M | odbus/TCP servers     |  |
|                                         |                                  |         |                                                   |                           |                      |                         |                       |  |
|                                         |                                  |         | sh                                                | owing 1 to 3 of           | 3                    | Update                  | <prev next=""></prev> |  |
| Map<br>#                                | Local<br>Object #                | Scale   | Remote<br>Type                                    | Remote<br>Register Format | Remote<br>Register # | Remote<br>Device        | Name                  |  |
| 1                                       | BO 1                             | 0.00000 | Holding Register 👻                                | Integer 💌                 | 15                   | AMJR 💌                  | Binary Output 1       |  |
| 2                                       | BO 2                             | 0.00000 | Holding Register 💙                                | Integer 💌                 | 16                   | AMJR 💌                  | Binary Output 2       |  |
| <u>3</u>                                | 0                                | 0.00000 | None                                              | Integer 💌                 | 0                    | None 💌                  | -                     |  |

Rule number simply tells you where you're at on the list of register maps. Click "next" and "prev" to scroll through the list. To advance directly to a specific map, enter the desired number in the "Showing" box, then click Update.

Rules entered on this page only write data to remote devices. Go to the Client Read Map to read data from those devices. The full parameter set is different for read versus write.

An abbreviated version of a list of rules is shown on this page. Any of the parameters shown may be changed here and registered by clicking the Update button. To view and/or modify the complete set of parameters, click on the map number in the left most column.

Data from the local object given will be multiplied by the scale factor before being written. For each remote register to be written, enter the register type, format, number, and location (device). The names in the device list are defined in the Devices page. The name is optional and used only for display purposes.

Selecting "none" for remote type effectively deletes the rule even though it will still appear in the list until deleted. Unused rules at the end of the list will always show none as the type.

Local Object is internally a coded number consisting of BACnet object type multiplied by 1000, then added to the object number starting from #1. These are translated into abbreviations that are easy to interpret on the web page as follows:

Al n = Analog Input #n AO n = Analog Output #n AV n = Analog Value #n BI n = Binary Input #n BO n = Binary Output #n BV n = Binary Value #n MI n = Multi-state Input #n MO n = Multi-state Output #n MV n = Multi-state Value #n

Object numbers start at #1. The maximum available number varies by object type, and these limits may

be found on the System Capacities link from the home/index page (click graphic at top).

|                          | Buster 2<br>IP - MS/TP<br>RK GATEWAY<br>B2-7030-01 |                              | Control Se                  | OLUTIONS, INC.<br>MINNESOTA       |
|--------------------------|----------------------------------------------------|------------------------------|-----------------------------|-----------------------------------|
| Data Objects             | BACnet Client                                      | BACnet Router                | Modbus TCP                  | System Setup                      |
| Modbus TC                | P Data Modbus TCP 9                                | Setup                        | l                           |                                   |
| Devices                  | Client Read Map                                    | Client Write Map             | Server Map                  |                                   |
| This page creates a m    | ap entry that writes data to or                    | ie or more remote Modbu      | s/TCP servers from data     | contained here.                   |
| Мар # 1                  |                                                    |                              |                             | Update < Prev Next >              |
|                          |                                                    |                              |                             |                                   |
| Read local object # BO   | 1 named Binary Outpu                               | t1                           |                             |                                   |
| Apply default value of ( | 0.00000 🔲 at power-up ar                           | d/or when 0.0                | seconds have elapsed w      | ith no host update.               |
| Write remote register 🗄  | 🗹 any time local object has ch                     | anged by 0.00000 or          | when 0.0 seco               | onds have elapsed with no change. |
| Otherwise write remote   | register unconditionally. In ar                    | y event, when writing rem    | ote register, apply local ( | object data as follows:           |
| Apply scale: 0.00000     | and offset: 0.00000 The                            | n if applicable, apply bit n | nask: 0000 and bit          | : fill: 0000                      |
| Write Holding Registe    | er 💙 as Integer 🛛 👻 to reg                         | gister # 15 at A             | MJR 🔽                       |                                   |
| Repeat this process 🔘    | ) at least 💿 no more than ev                       | ery 2.0 seconds.             |                             |                                   |
| Initial COV increment:   | 0.00000 Initial COV Peri                           | od: 0 (sec.) L               | Inits: no_units             | ×                                 |
| Initial Relinquish Defau | It: 0.00000                                        |                              |                             |                                   |
| # Client Write Maps Ena  | abled: 3                                           |                              |                             | Insert Delete                     |

Rule number simply tells you where you're at on the list of register maps. Click "next" and "prev" to scroll through the list. To advance directly to a specific map, enter the desired number in the "Map #" box, then click Update.

The local object data may be written periodically, or when it changes, or both. To send upon change (send on delta), check the first box and enter the amount by which the local object must change before being written to the remote device. To guarantee that the remote register will be written at least occasionally even if the data does not change, check the second box and enter some amount of time. This time period will be referred to as the "maximum quiet time".

Data from the local object may be manipulated before being written to the remote register. The local data is first multiplied by the scale factor. The offset is then added to it. If a bit mask is entered, and the remote register type is signed or unsigned (16-bit data), the mask will be bit-wise logical AND-ed with the data. The mask is right justified, then AND-ed with the data. The result is then left shifted back to the original position of the mask. In other words, the least significant bits of the original data will be stuffed at the position marked by the mask.

After the scaling and masking, the bit fill will be logically OR-ed into the result, but only if the mask was nonzero and was used. Both mask and fill are entered in hexadecimal.

Multiple local objects may be packed into a single remote register. To accomplish this, define two or more rules in sequence with the same remote destination. If the destination is the same, data types are 16-bit (integer or unsigned), bit masks are nonzero, and the rules are sequential, the results of all qualifying rules will be OR-ed together before being sent to the remote destination.

For the remote register to be written, enter the register type, format, number, and location (device). The names in the device list are defined in the Devices page.

The repeat time may determine how often the remote register will be written. If send on delta and maximum quiet time are not checked above, clicking the "at least" button will establish a periodic update time. If send on delta is used and you wish to limit the network traffic in the event changes are frequent, click the "no more than" button and enter the minumum time that should elapse before another write to the remote device.

Delete will remove the rule number shown in the "Map #" box. Insert will insert a new rule before the rule number shown, and is used for placing rules between existing rules. It is not necessary to use Insert to add rules to the bottom of the list or to define any rule presently having zero for a source register or "none" for remote type.

Selecting "none" for remote type effectively deletes the rule even though it will still appear in the list until deleted. Unused rules at the end of the list will always show none as the type. If you wish to prevent these from being displayed, reduce the number of rules enabled.

Initial COV increment and period will only apply if a BACnet client subscribes to COV notification from the BACnet object assigned to this Modbus map. These properties may be overwritten by the BACnet client(s) at any time. The values shown here are initial values, not necessarily the current values. (Note: COV increment only applies to Analog objects, all changes are reported for Binary or Multistate objects.)

Units default to no\_units, but you may select any of the available BACnetEngineeringUnits values. This value will simply be read by the BACnet client when the units property is requested from the object this Modbus register maps to. The units have no bearing on calculations performed. You must select appropriate scale and offset values to make any required translation between Modbus units and BACnet units. Units are only valid for Analog objects.

Initial Relinquish Default may be set here, but may be overwritten by the BACnet client at any time. This window reflects the initial value, not the current value. (Note: Relinquish Default only applies to commandable Output objects, and does not apply to Input or Value objects.)

The number of rules enabled simply limits the scope of rule review so that you do not have to review a lot of unused rules. If the displayed rules are used up and you need more, increase the enabled number.

| 000<br>110<br>101<br>010<br>010 | 10011001101<br>10011<br>Bacnet IP - MS/TP<br>01001 Network GATEWAY<br>MODEL BB2-7030-01<br>MINNESOTA |                 |                |            |               |                |             |              |              |            |        |
|---------------------------------|----------------------------------------------------------------------------------------------------|-----------------|----------------|------------|---------------|----------------|-------------|--------------|--------------|------------|--------|
| Data                            | Objects                                                                                              |                 | BACnet Client  |            | BACnet Ro     | uter           | Modbus      | тср          | System       | n Setup    |        |
|                                 | Mod                                                                                                  | lbus TCP Data   | Modb           | us TCP S   | ietup         |                |             |              |              |            |        |
| Mod                             | <br>bus Sen                                                                                          |                 | Error Codes    |            |               |                |             |              |              |            |        |
| /<br>This p                     | ago dice                                                                                             | laus arren sada | s encountered  | in process | ring Modhus ( | liest reads as | d uvito c u | ia tha Madhi |              | dian(a)    |        |
| rins p                          | age uisp                                                                                             | lays error code | is encountered | in proces  | sing moabas c | ment reads an  | a writes v  | ia die Modbo | is TCP conne | cuon(s).   |        |
|                                 |                                                                                                    |                 |                |            |               |                |             |              |              |            | Update |
|                                 | Reset                                                                                                |                 | Offending      | Reset      |               | Offending      | Reset       | Total        | No           |            | opdate |
| Device                          | >                                                                                                    | Read Error      | Read Map #     | >          | Write Error   | Write Map #    | >           | Messages     | Responses    | Exceptions |        |
| 1                               |                                                                                                    | 0/0             | 0              |            | 0/0           | 0              |             | 238          | 0            | 0          |        |
| 2                               |                                                                                                    | 0/0             | 0              |            | 0/0           | 0              |             | 0            | 0            | 0          |        |
| 3                               |                                                                                                    | 0/0             | 0              |            | 0/0           | 0              |             | 0            | 0            | 0          |        |
| 4                               |                                                                                                    | 0/0             | 0              |            | 0/0           | 0              |             | 0            | 0            | 0          |        |
| 5                               |                                                                                                    | 0/0             | 0              |            | 0/0           | 0              |             | 0            | 0            | 0          |        |
| 6                               |                                                                                                    | 0/0             | 0              |            | 0/0           | 0              |             | 0            | 0            | 0          |        |
| 7                               |                                                                                                    | 0/0             | 0              |            | 0/0           | 0              |             | 0            | 0            | 0          |        |
| 8                               |                                                                                                    | 0/0             | 0              |            | 0/0           | 0              |             | 0            | 0            | 0          |        |
| 9                               |                                                                                                    | 0/0             | 0              |            | 0/0           | 0              |             | 0            | 0            | 0          |        |
| 10                              |                                                                                                    | 0/0             | 0              |            | 0/0           | 0              |             | 0            | 0            | 0          |        |

The first occurrence of read and write errors are shown along with the map number that was being processed when the error occurred. Check the reset box and click update to clear it and possibly show the next error if there are more than one active error conditions.

A total count of all errors is also shown. This total is the sum of errors for all maps for this device. Check the reset box and click update to reset the counts. Click Update to view the most recent data values.

Error code indications of A/B indicate the following errors with the first number:

- 1 = Transaction ID out of sync
- 2 = Exception code returned by remote device
- 3 = Function code mismatch (bad packet)
- 4 = Inusfficient data (bad packet)
- 5 = No response from remote device, timed out
- 6 = CRC error in received packet

When A is code 2 indicating an exception code was returned, B indicates the exception as follows:

- 1 = Illegal function code
- 2 = Illegal data address (the requested register does not exist in the device)
- 3 = Illegal data value

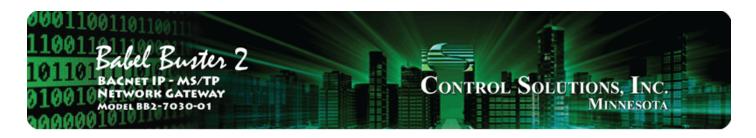

# 10. Using the BB2-7030-01 as a BACnet to Modbus TCP Gateway

The possible reasons for using the BB2-7030 as a BACnet to Modbus TCP gateway are fairly obvious: Either you want to access BACnet devices from Modbus TCP, or you want to access Modbus TCP devices from BACnet. The BB2-7030 allows you to access Modbus TCP from either MS/TP or BACnet IP, and vice versa.

Configuration begins with determining what the source of data is. If the source of data is BACnet devices, then start by configuring the BACnet client. If the source of data is Modbus TCP devices, then start by configuring the Modbus client.

The BB2-7030 can be a "slave" on either the BACnet or Modbus network. If the application wants to view BACnet data as if it was a Modbus slave, configure the BACnet client and then review the Modbus register map for accessing the data objects in the BB2-7030. If the application wants to view Modbus TCP data as if it was a BACnet slave, configure the Modbus client and then address the BB2-7030's internal data objects from BACnet.

The BB2-7030 can be "slave" on both BACnet and Modbus sides at the same time. The BB2-7030 can also be "master" on both BACnet and Modbus sides at the same time. To be a slave on both sides, no client functions need to be configured (no read/write maps entered). To be a master on both sides, both the BACnet client and Modbus client need to be configured. When both clients are configured and both sides are acting as master, you are now actively transferring data from BACnet slaves to Modbus slaves or vice versa.

#### IMPORTANT NOTE ABOUT USING BB2-7030 AS A GATEWAY

By default, the BB2-7030 is configured to be a BACnet IP to MS/TP router. Be aware that more than one router linking the same physical networks will cause communication problems that result in erratic behavior that is difficult to diagnose. Be aware also that the BB2-7030 may not be the only device configured to act as a router on the network. If you do not explicitly require BACnet IP to MS/TP routing, but do need the gateway functionality, it is important that you disable routing. (The ability to disable routing is found in firmware revisions starting with v3.31.2.)

Disable routing by going to the BACnet IP Port page and checking the "disable" boxes as illustrated in screen shot below (which is abbreviated here for clarity). Click the Save button to register your changes. You will need to either restart the BB2-7030 to clear routing tables that have already been established, or (following Save) go to the Config File page and click Load which accomplishes the same thing as restart. Be sure you have saved any other configuration file changes before reloading your configuration on the Config File page.

| Data Objects             | BACnet Client                  | BACnet Router | Modbus TCP               | System Setup            |   |
|--------------------------|--------------------------------|---------------|--------------------------|-------------------------|---|
| Setup                    | BBMD                           | Ì             |                          |                         | ) |
| Config File              | BACnet IP Port                 | Local Host    | User                     |                         |   |
| This page displays BACne | et IP port settings.           |               |                          |                         |   |
|                          |                                |               |                          |                         |   |
| •••                      |                                |               |                          |                         |   |
| Allow fault self-reset   | without Ack 🔽                  |               | I-Am route learning 💟 🤉  | Check to <b>disable</b> |   |
| En                       | able BBMD 📃                    | I-Am-R        | outer route learning 💟 o | Check to <b>disable</b> |   |
| Self-restart upon c      | omms loss 🔲 Check to <b>di</b> | sable Dis     | able segmentation. 🔲 o   | Check to <b>disable</b> |   |
|                          |                                |               | Disable ALL routing. 💟 ( | Check to <b>disable</b> |   |

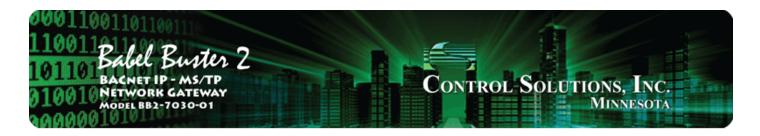

# 11. Using the BB2-7030-02 as an SNMP Server (Agent)

The BB2-7030-02 can act as an SNMP agent or server. You select which BACnet objects are to show up in the MIB, and the MIB is created dynamically as you fill out the list of objects. Once the MIB is created, any standard v1 or v2 SNMP manager can access the data. Integer data is most universally recognized by SNMP. Floating point support is available in the BB2-7030; however, floating point is not standardized and you should test compatibility.

| 1100110110110110110110110110110110110101 |                                                |                 |                   |             |          |                                |                                                                                         |
|------------------------------------------|------------------------------------------------|-----------------|-------------------|-------------|----------|--------------------------------|-----------------------------------------------------------------------------------------|
| Da                                       | ta Objects                                     | BACnet Client   | В                 | ACnet Rout  | er       | SNMP                           | System Setup                                                                            |
|                                          | SNMP Client                                    | Diagr           | nostics           | SNN         | IP Agent |                                | <u> </u>                                                                                |
| Lo                                       | cal MIB                                        | Traps           | s                 | end Traps 1 | ю        |                                |                                                                                         |
|                                          | device can function a<br>ote SNMP Client can a |                 | ng a Set. Note    |             |          | s the opposite of <sup>.</sup> | nt when it sends a Get request. The<br>the SNMP Client.<br>Update <prev next=""></prev> |
| Map<br>#                                 | Loca<br>SNMP (                                 |                 | Local<br>Object # | Scale       | Factor   | Local Value                    | Local Name                                                                              |
| 1                                        | 1.3.6.1.4.1.3815.1                             | .3.1.1.1.1.2.1  | AI 2              | x1          | *        | 75,5500                        | Analog Input 2                                                                          |
| 2                                        | 1.3.6.1.4.1.3815.1                             | 1.3.1.1.1.1.2.2 | 0                 | ×1          | *        | 0.00000                        |                                                                                         |
| Re                                       | load SNMP                                      |                 |                   |             |          | Мар                            | # 1 Remove Insert Before                                                                |

**IMPORTANT:** The definition of Input versus Output object is from the perspective of the BACnet network. Therefore your SNMP client should Write to Input objects to provide input to BACnet, and Read from Output objects to receive output from BACnet. Attempting to write a BACnet Output object from SNMP will not work properly. You must think of your SNMP manager as the physical I/O being accessed from BACnet. If you want to make your SNMP manager write to an Output object on another BACnet device, use the BACnet client mapping to translate a local Input to remote Output on the BACnet side.

Rule number simply tells you where you're at on the list of the local SNMP Agent's OID maps. Click "next" and "prev" to scroll through the list. To advance directly to a specific map, enter the desired number in the "Showing" box, then click Update.

This page enables SNMP Get/Set to objects indicated on the above map list. The available local OID's are assigned automatically. You may select which local BACnet objects are mapped to these OID's. The only

data type supported via the internal SNMP Agent is signed integer, therefore you must use scaling to provide real data as integers. This is an inherent limitation of SNMP which does not have any universally accepted method of transmitting floating point data.

Internal data is multiplied by the scale factor when read by your remote SNMP manager (client). Data written by your SNMP client is divided by the scale factor before being stored internally.

For each local object to be accessed by the remote SNMP Client, enter the local object number and scale factor. The local data and object name will be shown for reference. The data returned to the remote SNMP client will be the indicated local value multiplied by the scale factor, then truncated to integer. Enter an object number, then click Update to add the mapping to the list.

Objects are not immediately available when entered in the list above. When you have finished making changes, click the Reload SNMP button to clear and reload the MIB. The MIB is also automatically reloaded every time you restart this device.

Entering zero (none) for local object effectively deletes the rule even though it will still appear in the list until deleted. Unused rules at the end of the list will always show none as the type.

Local Object is internally a coded number consisting of BACnet object type multiplied by 1000, then added to the object number starting from #1. These are translated into abbreviations that are easy to interpret on the web page as follows:

AI n = Analog Input #n AO n = Analog Output #n AV n = Analog Value #n BI n = Binary Input #n BO n = Binary Output #n BV n = Binary Value #n MI n = Multi-state Input #n MO n = Multi-state Output #n MV n = Multi-state Value #n

Object numbers start at #1. The maximum available number varies by object type, and these limits may be found on the System Capacities link from the home/index page (click graphic at top).

| BACNET                                                           | Buster 2<br>P - MS/TP<br>GATEWAY<br>-7030-02 |                               | Control             | Solutions, Inc.<br>Minnesota              |     |  |  |
|------------------------------------------------------------------|----------------------------------------------|-------------------------------|---------------------|-------------------------------------------|-----|--|--|
| Data Objects                                                     | BACnet Client                                | BACnet Router                 | SNMP                | System Setup                              |     |  |  |
| SNMP Client                                                      | Diagnostics                                  | SNMP Agent                    |                     |                                           |     |  |  |
| Local MIB                                                        | Traps                                        | Send Traps To                 | ſ                   |                                           |     |  |  |
| Each variable in the local for the given local object.           |                                              | trap associated with it. If a | trap is enabled, it | is generated according to the following r | ule |  |  |
| oid # 1                                                          | Rule presently tests FAI                     | LSE                           |                     | Update < Prev Next                        | >   |  |  |
|                                                                  |                                              |                               |                     |                                           |     |  |  |
| Read local object AI 2named Analog Input 2                       |                                              |                               |                     |                                           |     |  |  |
| Event is TRUE if the value is Greater than 🔽 this value: 85.0000 |                                              |                               |                     |                                           |     |  |  |
| Qualified by this hysteresi                                      | is value: 0.00000 this                       | minimum On Time: 0:00:00      | this minim          | um Off Time: 0:00:00                      |     |  |  |
| Trap on True                                                     | p on False Repe                              | eat Count: 0                  | Repeat Time         | : 0.0                                     |     |  |  |

OID number simply tells you where you're at on the list of the local SNMP Agent's OID maps. Click "next" and "prev" to scroll through the list. To advance directly to a specific map, enter the desired number in the "Showing" box, then click Update. You cannot proceed to a trap rule for an OID that has not been defined on the Local MIB page.

Select a comparison or test, and click the button for your choice of what the local register should be compared to. Then enter either the fixed value for threshold.

Quaifications are optional, and enabled only when values are nonzero. How hysteresis is applied depends on the comparison. For a test that becomes true if greater than, the test will not return to false until the local register is less than the test value by a margin of at least this hysteresis value. If a test becomes true if less than, it will not return to false until the local register is greater than the test value by a margin of at least this hysteresis value by a margin of at least this hysteresis value.

On time and off time, if specified, determine how long the condition must be true (on time) or false (off time) before the true or false response is actually taken. Times are given in HH:MM:SS format (hours, minutes, seconds).

The repeat count is the number of times the same trap will be sent when triggered. This number of traps will be sent at approximately 100 millisecond intervals. The repeat time is the delay period between re-transmissions of the trap, or series of traps as determined by the repeat count. Repeat time is in seconds. Example: If repeat count is set to 3, and repeat time is set to 60 seconds, then three trap messages will be sent in a burst and this burst will be repeated once every minute.

| 010010Netwo<br>20000010101            | L Buster 2<br>TIP - MS/TP<br>RK GATEWAY<br>B2-7030-02 |                                |                       | Solutions, Inc.<br>Minnesota     |            |
|---------------------------------------|-------------------------------------------------------|--------------------------------|-----------------------|----------------------------------|------------|
| Data Objects                          | BACnet Client                                         | BACnet Router                  | SNMP                  | System Setup                     |            |
| SNMP Clien                            | nt Diagnostics                                        | SNMP Agen                      | t 📜                   | l l l                            |            |
| Local MIB                             | Traps                                                 | Send Traps To                  |                       |                                  |            |
| Traps are sent to the o<br>this page. | devices selected via this pa                          | ge. Identification of the loca | al device as provided | to remote SNMP clients is also ( | entered on |
| Device #                              | 1                                                     |                                |                       | Update < Prev                    | Next >     |
| IP Address                            | 173.11.32.82                                          |                                |                       |                                  |            |
|                                       |                                                       |                                |                       |                                  |            |
| System Name                           | Babel Buster BB2-7030 B                               | ACnet Gateway                  |                       |                                  | pdate      |
| System Location                       | USA                                                   |                                |                       |                                  |            |
| System Contact                        | www.csimn.com                                         |                                |                       |                                  |            |
| Local Community                       | private                                               |                                |                       |                                  |            |

Traps generated by this device will be sent to port 162 on each IP address listed above. The name, location, and contact listed above may be retrieved by the remote SNMP client. The local community is the name that must be used by the remote SNMP client to write to this device. The name "public" is accepted for reading.

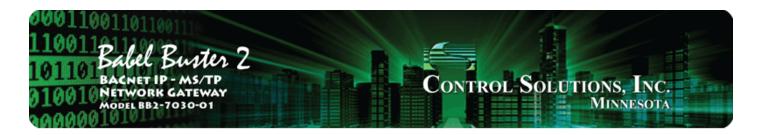

# 12. Using the BB2-7030-02 as an SNMP Client (Manager)

The BB2-7030 has the ability to be an SNMP client. In "master/slave" terms, this would be the master. Configuring the SNMP client starts with defining one or more SNMP devices that will be queried. Then, like the other possible client functions in the BB2-7030, you set up read and write maps. A "read map" will use SNMP Get to query the device, and a "write map" will use SNMP Set to write to the device.

The SNMP Client configuration pages are illustrated below along with a summary of how to use them.

| A 100 10 NETWOR     | Buter 2<br>IP - MS/TP<br>IK GATEWAY<br>2-7030-02 |                                                               | Control S   | Solutions, Inc.<br>Minnesota     |            |
|---------------------|--------------------------------------------------|---------------------------------------------------------------|-------------|----------------------------------|------------|
| Data Objects        | BACnet Client                                    | BACnet Router                                                 | SNMP        | System Setup                     |            |
| SNMP Client         | Diagnostics                                      | s SNMP Agent                                                  | l           |                                  |            |
| Devices             | Client Read Map                                  | Client Write Map                                              |             |                                  |            |
|                     |                                                  | ote SNMP device that will be<br>•) to the remote agents liste |             | via the client read and client w | rite maps. |
| Device #            | 1                                                |                                                               |             | Update < Prev                    | Next >     |
|                     |                                                  |                                                               |             |                                  |            |
| IP Address          | 192.168.1.142 Local                              | Name: AMJR via SNMP                                           |             |                                  |            |
| SNMP Version        | ○ v1                                             |                                                               |             |                                  |            |
| SNMP Community      | mongoose                                         |                                                               |             |                                  |            |
| Default Poll Period | 5.0 Seconds                                      |                                                               | Device<br>0 | Status Reset                     |            |

Device number simply shows you where you are on the device list. Click "next" and "prev" to scroll through the list.

Remote SNMP devices to be accessed by this device are specified here. Enter the IP address of the remote device, a name to reference in other pages, and a default poll rate. Then click "update".

This gateway expects to access SNMP devices via the standard port 161.

Connection status will show a non-zero error code if there is a socket error. Possible errors include:

- 5 = Connection failed, unable to bind (usually means remote device not connected or not reachable)
- 81 = Connection in progress (means unsuccessful connect attempt, still trying)
- 95 = Network is unreachable
- 97 = Connection aborted
- 98 = Connection reset by peer
- 103 = Connection timed out
- 104 = Connection refused
- 107 = Host is unreachable

| Bacnet IP - MS/TP<br>BACNET IP - MS/TP<br>MODEL BB2-7030-02<br>CONTROL SOLUTIONS, INC.<br>MINNESOTA                                                                              |                          |  |  |  |  |  |  |  |
|----------------------------------------------------------------------------------------------------|--------------------------|--|--|--|--|--|--|--|
| Data Objects BA Cnet Client BA Cnet Router SNMP Syste                                                                                                    | tem Setup                |  |  |  |  |  |  |  |
| SNMP Client Diagnostics SNMP Agent                                                                                                    |                          |  |  |  |  |  |  |  |
| Devices Client Read Map Client Write Map                                                                                                    |                          |  |  |  |  |  |  |  |
| Read remote SNMP OIDs into local objects. This page creates a map entry that reads data from remote SNMP ager<br>Click on map number to see more detail and insert/delete rules. | nts for processing here. |  |  |  |  |  |  |  |
| Showing 1 to 2 of 2 Update                                                                                                    | e < Prev Next >          |  |  |  |  |  |  |  |
| Map         Remote         Local           #         SNMP OID         Device         Object #                                                                                    | Local Object Name        |  |  |  |  |  |  |  |
| 1.3.6.1.4.1.3815.1.2.2.1.1.1.1.2.1 AMJR via SNMP V AI 2 Ar                                                                                                    | nalog Input 2            |  |  |  |  |  |  |  |
| 2 None 0 -                                                                                                    | -                        |  |  |  |  |  |  |  |

Rule number simply tells you where you're at on the list of OID maps. Click "next" and "prev" to scroll through the list. To advance directly to a specific map, enter the desired number in the "Showing" box, then click Update.

Rules entered on this page only read data from remote devices. Go to the Client Write Map to write data to those devices. The full parameter set is different for read versus write.

An abbreviated version of a list of rules is shown on this page. Any of the parameters shown may be changed here and registered by clicking the Update button. To view and/or modify the complete set of parameters, click on the map number in the left most column.

For each remote OID to be read, enter the full SNMP OID and location (device). The names in the device list are defined in the Devices page.

The object name is optional and used only for display purposes, but is also returned as the object name to the remote BACnet client.

Entering zero (none) for local object effectively deletes the rule even though it will still appear in the list until deleted. Unused rules at the end of the list will always show none as the type.

Local Object is internally a coded number consisting of BACnet object type multiplied by 1000, then added to the object number starting from #1. These are translated into abbreviations that are easy to interpret on the web page as follows:

AI n = Analog Input #n AO n = Analog Output #n AV n = Analog Value #n BI n = Binary Input #n BO n = Binary Output #n BV n = Binary Value #n MI n = Multi-state Input #n MO n = Multi-state Output #n MV n = Multi-state Value #n

Object numbers start at #1. The maximum available number varies by object type, and these limits may be found on the System Capacities link from the home/index page (click graphic at top).

| BACNET I                    | Buster 2<br>P-MS/TP<br>GATEWAY<br>7030-02 |                       | Control             | Solutions, Inc.<br>Minnesota |
|-----------------------------|-------------------------------------------|-----------------------|---------------------|------------------------------|
| Data Objects                | BACnet Client                             | BACnet Router         | SNMP                | System Setup                 |
| SNMP Client                 | Diagnostics                               | SNMP Ager             | nt 🚶                |                              |
| Devices                     | Client Read Map                           | Client Write Map      |                     |                              |
| This page creates a map     | entry that reads data from a              | a remote SNMP agent f | or processing here. |                              |
| Мар # 1                     |                                           |                       |                     | Update <prev next=""></prev> |
|                             |                                           |                       |                     |                              |
| Read OID 1.3.6.1.4.1.3815   | .1.2.2.1.1.1.1.1.2.1                      | from AMJR via S       | NMP 💌               |                              |
| Then apply scale: 0.01000   | and offset: 0.00000                       |                       |                     |                              |
| Save in local object # Al 2 | named Analog Inpu                         | ıt 2                  | Repeat this process | every 5.0 seconds.           |
| Apply this default value:   | -99.0000 after 3 re                       | ad failure(s).        |                     |                              |
| Initial COV increment: 0.0  | 0000 Initial COV Perio                    | id: 0 (sec.)          | Units: no_units     | ♥                            |
| # Client Read Maps Enable   | .d: 2                                     |                       |                     | Insert Delete                |

Rule number simply tells you where you're at on the list of OID maps. Click "next" and "prev" to scroll through the list. To advance directly to a specific map, enter the desired number in the "Map #" box, then click Update.

For each remote OID to be read, enter the full OID and location (device). The names in the device list are defined in the Devices page.

When the remote OID is read, data may be manipulated before being written to the local object. The result will be multiplied by the scale factor if any non-zero scale factor is given. The offset is then added and this final result is written to the local object number given. The name is optional and used only for display purposes (but will also be returned as the object name to the BACnet client).

The periodic poll time determines how often the remote OID will be read. This number, if nonzero, will override the default poll time given in the Devices page for the remote device being read.

The default value will be stored into the local object after the given number of read failures if the fail count is non-zero. Setting the count to zero will disable the default, and the object will retain the most recent

value obtained.

Delete will remove the rule number shown in the "Map #" box. Insert will insert a new rule before the rule number shown, and is used for placing rules between existing rules. It is not necessary to use Insert to add rules to the bottom of the list or to define any rule presently having zero for a source object or "none" for remote type.

Entering zero (for none) for local object effectively deletes the rule even though it will still appear in the list until deleted. Unused rules at the end of the list will always show none as the type. If you wish to prevent these from being displayed, reduce the number of rules enabled.

Initial COV increment and period will only apply if a BACnet client subscribes to COV notification from the BACnet object assigned to this SNMP client map. These properties may be overwritten by the BACnet client(s) at any time. The values shown here are initial values, not necessarily the current values. (Note: COV increment only applies to Analog objects, all changes are reported for Binary or Multistate objects.)

Units default to no\_units, but you may select any of the available BACnetEngineeringUnits values. This value will simply be read by the BACnet client when the units property is requested from the object this OID maps to. The units have no bearing on calculations performed. You must select appropriate scale and offset values to make any required translation between SNMP units and BACnet units. Units are only valid for Analog objects.

The number of rules enabled simply limits the scope of rule review so that you do not have to review a lot of unused rules. If the displayed rules are used up and you need more, increase the enabled number.

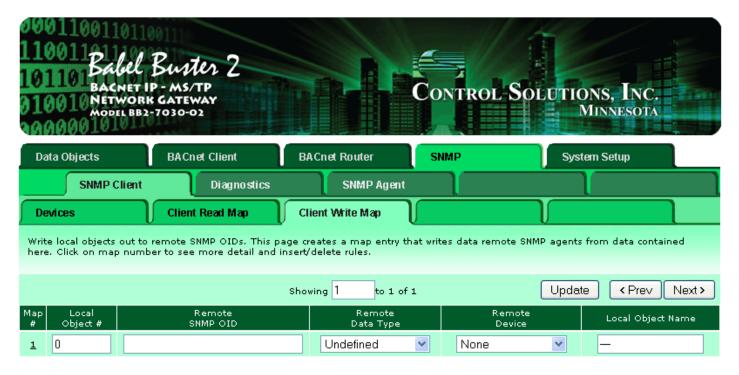

Rule number simply tells you where you're at on the list of OID maps. Click "next" and "prev" to scroll through the list. To advance directly to a specific map, enter the desired number in the "Showing" box, then click Update.

Rules entered on this page only write data to remote devices. Go to the Client Read Map to read data from those devices. The full parameter set is different for read versus write.

An abbreviated version of a list of rules is shown on this page. Any of the parameters shown may be changed here and registered by clicking the Update button. To view and/or modify the complete set of parameters, click on the map number in the left most column.

Data from the local object given will be multiplied by the scale factor before being written. For each remote OID to be written, enter the register type, format, number, and location (device). The names in the device list are defined in the Devices page. The name is optional and used only for display purposes.

Important note about data type: SNMP does not have a universally accepted representation for floating point. The most commonly used means of representing real data is scaled integers, and this method is supported by BB2-7010. IEEE 754 is not recognized as an SNMP standard and is not used. X.690 defines an encoding for real data, but it is inefficient and little used. A common recommendation is to use ASCII string representation of floating point data, and this method is supported by BB2-7010 (Octet String Num). Another known but application specific implementation is the ASN OPAQUE FLOAT used in netsnmp applications. This method is also supported by BB2-7010 but should be tested to confirm compatibility.

Selecting "none" for remote type effectively deletes the rule even though it will still appear in the list until deleted. Unused rules at the end of the list will always show none as the type.

Local Object is internally a coded number consisting of BACnet object type multiplied by 1000, then added to the object number starting from #1. These are translated into abbreviations that are easy to interpret on the web page as follows:

AI n = Analog Input #n AO n = Analog Output #n AV n = Analog Value #n BI n = Binary Input #n BO n = Binary Output #n BV n = Binary Value #n MI n = Multi-state Input #n MO n = Multi-state Output #n MV n = Multi-state Value #n

Object numbers start at #1. The maximum available number varies by object type, and these limits may be found on the System Capacities link from the home/index page (click graphic at top).

| 1100110<br>100110<br>Babel Bi<br>Bacnet IP - A<br>10010 Network GA<br>MODEL BB2-703<br>10000 |                         |                          | Control             | Solutions, Inc.<br>Minnesota     |        |
|----------------------------------------------------------------------------------------------|-------------------------|--------------------------|---------------------|----------------------------------|--------|
| Data Objects Ba                                                                              | ACnet Client            | BACnet Router            | SNMP                | System Setup                     |        |
| SNMP Client                                                                                  | Diagnostics             | SNMP Agent               | 1 <b>1</b>          | <u> </u>                         | Ì      |
| Devices Cl                                                                                   | lient Read Map          | Client Write Map         | V                   | J                                |        |
| This page creates a map entry                                                                | that writes data to rer | note SNMP agents from (  | data contained here |                                  |        |
|                                                                                              |                         |                          |                     |                                  |        |
| Мар # 1                                                                                      |                         |                          |                     | Update < Prev                    | Next > |
|                                                                                              |                         |                          |                     |                                  |        |
| Read local object # 0                                                                        | named —                 |                          |                     |                                  |        |
| Apply default value of 0.00000                                                               | at power-up and         | d/or 🗖 when 0.0          | seconds have elap   | sed with no host update.         |        |
| Write remote OID 🔲 any time                                                                  | local object has chang  | ed by 0.00000 or 🗖       | when 0.0 s          | conds have elapsed with no chang | e.     |
| Otherwise write remote OID und                                                               | onditionally. In any ev | ent, when writing remote | OID, apply local of | ject data as follows:            |        |
| Apply scale: 0.00000 and of                                                                  | fset: 0.00000           |                          |                     |                                  |        |
| Write OID                                                                                    |                         | as Undefined             | 🔺 at None           | *                                |        |
| Repeat this process $\bigcirc$ at least                                                      | t 💿 no more than eve    | ry 0.0 seconds.          |                     |                                  |        |
| Initial COV increment: 0.00000                                                               | Initial COV Perio       | od: 0 (sec.) L           | Inits: no_units     | ¥                                |        |
| Initial Relinquish Default: 0.00                                                             | 000                     |                          |                     |                                  |        |
| # Client Write Maps Enabled: 1                                                               |                         |                          |                     | Insert Delete                    |        |

Rule number simply tells you where you're at on the list of OID maps. Click "next" and "prev" to scroll through the list. To advance directly to a specific map, enter the desired number in the "Map #" box, then click Update.

The local object data may be written periodically, or when it changes, or both. To send upon change (send on delta), check the first box and enter the amount by which the local object must change before being written to the remote device. To guarantee that the remote OID will be written at least occasionally even if the data does not change, check the second box and enter some amount of time. This time period will be referred to as the "maximum quiet time".

Data from the local object may be manipulated before being written to the remote OID. The local data is first multiplied by the scale factor. The offset is then added to it. The data is then sent to the remote SNMP agent. Enter the full OID to be written, the SNMP ASN data type to be written (select from list), and the location (device). The names in the device list are defined in the Devices page.

Important note about data type: SNMP does not have a universally accepted representation for floating point. The most commonly used means of representing real data is scaled integers, and this method is supported by BB2-7010. IEEE 754 is not recognized as an SNMP standard and is not used. X.690 defines an encoding for real data, but it is inefficient and little used. A common recommendation is to use ASCII string representation of floating point data, and this method is supported by BB2-7010 (Octet String Num). Another known but application specific implementation is the ASN OPAQUE FLOAT used in netsnmp applications. This method is also supported by BB2-7010 but should be tested to confirm compatibility.

The repeat time may determine how often the remote OID will be written. If send on delta and maximum quiet time are not checked above, clicking the "at least" button will establish a periodic update time. If send on delta is used and you wish to limit the network traffic in the event changes are frequent, click the "no more than" button and enter the minumum time that should elapse before another write to the remote device.

Delete will remove the rule number shown in the "Map #" box. Insert will insert a new rule before the rule number shown, and is used for placing rules between existing rules. It is not necessary to use Insert to add rules to the bottom of the list or to define any rule presently having zero/none for a source object.

Selecting "none" for remote type effectively deletes the rule even though it will still appear in the list until deleted. Unused rules at the end of the list will always show none as the type. If you wish to prevent these from being displayed, reduce the number of rules enabled.

Initial COV increment and period will only apply if a BACnet client subscribes to COV notification from the BACnet object assigned to this Modbus map. These properties may be overwritten by the BACnet client(s) at any time. The values shown here are initial values, not necessarily the current values. (Note: COV increment only applies to Analog objects, all changes are reported for Binary or Multistate objects.)

Units default to no\_units, but you may select any of the available BACnetEngineeringUnits values. This value will simply be read by the BACnet client when the units property is requested from the object this OID maps to. The units have no bearing on calculations performed. You must select appropriate scale and offset values to make any required translation between SNMP units and BACnet units. Units are only valid for Analog objects.

Initial Relinquish Default may be set here, but may be overwritten by the BACnet client at any time. This window reflects the initial value, not the current value. (Note: Relinquish Default only applies to commandable Output objects, and does not apply to Input or Value objects.)

The number of rules enabled simply limits the scope of rule review so that you do not have to review a lot of unused rules. If the displayed rules are used up and you need more, increase the enabled number.

| 10011001101101<br>110011101101<br>BACNET IP - MS/TP<br>10010 NETWORK GATEWAY<br>MODEL BB2-7030-02 | Contro                          | L SOLUTIONS, IN<br>MINNESC | NC.<br>DTA    |
|---------------------------------------------------------------------------------------------------|---------------------------------|----------------------------|---------------|
| Data Objects BACnet Client BACne                                                                  | t Router SNMP                   | System Setup               |               |
| SNMP Client Diagnostics                                                                           | SNMP Agent                      | l l                        | Ĵ             |
| Errors: Read Maps Εrrors: Write Maps                                                              | Ţ                               |                            |               |
| This page displays errors, if any, reported by the remote serve                                   | r upon attempts to read from th | at device.                 |               |
|                                                                                                   |                                 |                            |               |
|                                                                                                   |                                 | <b>«</b> T                 | op Next >     |
| Map<br># Remote OID                                                                               | Remote Device                   | Local Name                 | Error<br>Code |
|                                                                                                   |                                 |                            | 0             |
|                                                                                                   |                                 |                            | Reset Errors  |

Errors for SNMP client read maps are shown on this page. Only those maps with errors to report are listed. Refer to the code and class lists below for interpretation.

Common error codes for the SNMP client are as follows:

9 = No response from remote Agent (server)

- 10 = Unable to interpret data
- 11 = Reply does not match request

Other error codes are possible but improbable. Codes in the 80-120 range indicate socket errors; however, because SNMP uses UDP/IP, which is "connectionless", socket errors would indicate something internal is seriously broken.

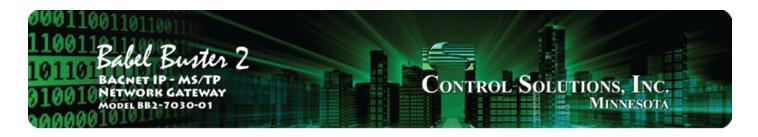

# 13. Using the BB2-7030-02 as a BACnet to SNMP Gateway

The possible reasons for using the BB2-7030 as a BACnet to SNMP gateway are fairly obvious: Either you want to access BACnet devices from SNMP, or you want to access SNMP devices from BACnet. The BB2-7030 allows you to access SNMP from either MS/TP or BACnet IP, and vice versa.

Configuration begins with determining what the source of data is. If the source of data is BACnet devices, then start by configuring the BACnet client. If the source of data is SNMP devices, then start by configuring the SNMP client.

The BB2-7030 can be a "slave" on either the BACnet or SNMP network. If the application wants to view BACnet data as if it was an SNMP "slave" (server or agent), configure the BACnet client and also configure the SNMP MIB under the SNMP Agent tab. If the application wants to view SNMP data as if it was a BACnet slave, configure the SNMP client and then address the BB2-7030's internal data objects from BACnet.

The BB2-7030 can be "slave" on both BACnet and SNMP sides at the same time. The BB2-7030 can also be "master" on both BACnet and SNMP sides at the same time. To be a slave on both sides, only the SNMP MIB needs to be set up under the SNMP Agent tab. To be a master on both sides, both the BACnet client and SNMP client need to be configured. When both clients are configured and both sides are acting as master, you are now actively transferring data from BACnet slaves to SNMP slaves (servers/agents) or vice versa.

#### IMPORTANT NOTE ABOUT USING BB2-7030 AS A GATEWAY

By default, the BB2-7030 is configured to be a BACnet IP to MS/TP router. Be aware that more than one router linking the same physical networks will cause communication problems that result in erratic behavior that is difficult to diagnose. Be aware also that the BB2-7030 may not be the only device configured to act as a router on the network. If you do not explicitly require BACnet IP to MS/TP routing, but do need the gateway functionality, it is important that you disable routing. (The ability to disable routing is found in firmware revisions starting with v3.31.2.)

Disable routing by going to the BACnet IP Port page and checking the "disable" boxes as illustrated in screen shot below (which is abbreviated here for clarity). Click the Save button to register your changes. You will need to either restart the BB2-7030 to clear routing tables that have already been established, or (following Save) go to the Config File page and click Load which accomplishes the same thing as restart. Be sure you have saved any other configuration file changes before reloading your configuration on the Config File page.

| Data Objects            | BACnet Client                 | BACnet Router     | Modbus TCP               | System Setup            |   |
|-------------------------|-------------------------------|-------------------|--------------------------|-------------------------|---|
| Setup                   | BBMD                          |                   |                          |                         | ) |
| Config File             | BACnet IP Port                | Local Host        | User                     |                         |   |
| This page displays BACn | et IP port settings.          |                   |                          |                         |   |
|                         |                               |                   |                          |                         |   |
| •••                     |                               |                   |                          |                         |   |
| Allow fault self-reset  | without Ack 🔽                 |                   | I-Am route learning 💟    | Check to <b>disable</b> |   |
| Er                      | nable BBMD 📃                  | I-Am-R            | Couter route learning 💟  | Check to <b>disable</b> |   |
| Self-restart upon o     | omms loss 📃 Check to <b>d</b> | <b>isable</b> Dis | sable segmentation. 🔲    | Check to <b>disable</b> |   |
|                         |                               |                   | Disable ALL routing. 💟 ( | Check to <b>disable</b> |   |

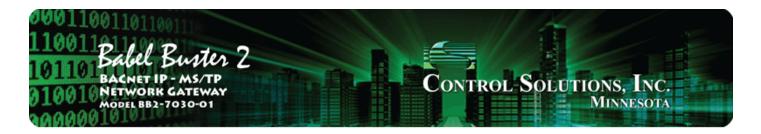

### 14. Using the BB2-7030 Proxy Support

| a100108#           | bel Bus<br>NET IP - MS<br>WORK GATI | TP<br>WAY       |                   |              | C            | ONTROL S      | PLUT         | IONS, INC.<br>MINNESOTA |
|--------------------|-------------------------------------|-----------------|-------------------|--------------|--------------|---------------|--------------|-------------------------|
| Data Objects       | ВАС                                 | Cnet Client     | BACnet            | Router       |              | Modbus TCP    | S)           | /stem Setup             |
| Local N            | letworks                            | Remote N        | etworks           |              |              |               |              | ו                       |
| Network Info       | Slav                                | e Proxy         |                   |              | $\mathbb{V}$ |               | $\mathbb{T}$ |                         |
| This page allows y | vou to enter a l                    | ist of networks | accessible via ot | her routers. |              |               |              |                         |
|                    |                                     |                 |                   |              |              |               |              |                         |
|                    |                                     |                 | Showing 1         | to 15        | of 64        |               | Upd          | ate < Prev Next >       |
| Local Port         | Device<br>Instance                  | Max APDU        | Vendor ID         | Segmenta     | tion         | Device's Addr | ess          | Local Device Name       |
| MS/TP 💌            | 722                                 | 247             | 208               | None         | *            | 22            |              | Slave 3010 No Whols     |
| None 💌             | 0                                   | 0               | 0                 | Both         | *            | _             |              |                         |
| None 💌             | 0                                   | 0               | 0                 | Both         | *            | _             |              |                         |
| None 💌             | 0                                   | 0               | 0                 | Both         | *            | _             |              |                         |
| None 💌             | 0                                   | 0               | 0                 | Both         | *            | _             |              |                         |

This page allows you to provide Who-Is support (dynamic address binding) for devices that do not natively support that feature. The BB2-7030 will respond with an I-Am message on behalf of the device(s) listed above when a Who-Is is received. Traffic subsequently received from the above devices will be routed as applicable. Therefore the BB2-7030 can be a proxy for a BACnet IP device responding to a Who-Is from an MS/TP device, and vice versa.

Select the local port to which the device is physically attached. Slave proxy support can only be provided for locally connected devices.

For each device that this BB2-7030 should be a proxy for, enter the applicable information in each column. The device instance, maximum APDU size, vendor ID, and segmentation support are all reported in a BACnet I-Am message. The local physical address of the device should be given so that the BB2-7030 knows where to route traffice for this device when received.

If you do not know the maximum APDU size for your device, a size of 1476 is common for BACnet IP devices, and either 240 or 480 are common for MS/TP devices. If unknown, it is safer to go with a size that is too small than too big.

The device's address is NOT optional. You may enter the device's address as an MS/TP MAC address, or an IP address optionally with port number. If no port number is given, the BB2-7030's own local port number will be used. IP should be given in the form of 192.168.1.199:47808 (for example) or just 192.168.1.199. (The default port number for BACnet IP is 47808 or 0xBAC0.)

The local device name is not used on the network. It is simply present to aid in documenting the proxies.

Note: The device object properties related to slave proxy support are NOT included in the BB2-7030 device object. The slave proxy properties specified for the device object are not sufficiently complete to support configuration of the above table, nor does the traditional slave proxy support anything other than MS/TP. The slave proxy represented above can provide the I-Am response for either MS/TP or BACnet IP devices. The BB2-7030 also does not remove non-responding slaves from the proxy list as specified for the traditional slave proxy. All proxy configuration in the BB2-7030 is manual, fixed in the sense that they are not automatically removed for any reason, and are retained through power cycle provided the Save was used on the Config File page.

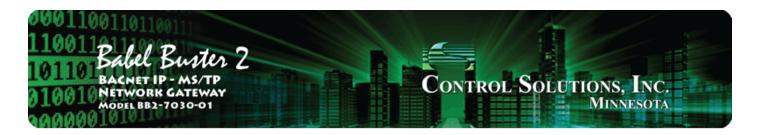

# 15. Using the BB2-7030 BBMD Support and WAN Routing

| A 1 00 1 0 NETWO       | L Buster 2<br>TIP - MS/TP<br>RK GATEWAY<br>B2-7030-01 |                           | Control S                | OLUTIONS, INC<br>MINNESOT |         |
|------------------------|-------------------------------------------------------|---------------------------|--------------------------|---------------------------|---------|
| Data Objects           | BACnet Client                                         | BACnet Router             | Modbus TCP               | System Setup              |         |
| Setup                  | BBMD                                                  |                           |                          |                           | ો       |
| Foreign Dev Reg        | Broadcast Table                                       | $\mathcal{V}$             | $\mathbf{r}$             |                           |         |
| This page displays for | eign device registration infor                        | mation for the BACnet Bro | adcast Management Devic  | e (BBMD).                 |         |
|                        |                                                       |                           |                          |                           | Refresh |
|                        | Local Device's                                        | Registration as a Foreign | Device at Remote Locatio | 'n                        |         |
| BBMD Time To           | Live (seconds) 600                                    | (Zero disables BBMD)      | (                        | Save                      |         |
| BBMD I                 | P Address, Port 173.11.32.4                           | 1 47808                   | BBMD is registered.      |                           |         |
|                        | Foreign Devi                                          | ces Registered Locally    | Time to Live             |                           |         |
|                        |                                                       |                           |                          |                           |         |

If you will be using BBMD, the port, time-to-live, and IP address of the remote BBMD must be given. The local BBMD will attempt to register with the remote BBMD whose address is given. Disable BBMD by setting time to live to zero (do this if not familiar with BBMD - this feature is only used in very large networks, and there should be only one BBMD enabled on any given subnet).

If there is no other BBMD we want to register with, but we want to allow other 'foreign' devices to register with us, enable BBMD by setting the time to live, but leave the BBMD IP address set to 0.0.0.0. Up to 128 foreign devices may register with us, while we may register with only 1 other BBMD. Broadcast messages received from any of the other BBMD's will be resent to all 128 foreign devices registered with our BBMD.

Other devices that have registered with us as a foreign device are listed simply for diagnostics. To clear this table and stop other devices from forwarding traffic to us, set BBMD Time To Live to zero.

The above screen image shows how all but one device in the BBMD set would be configured (using your own applicable IP address). The image below shows how the one device in the middle would be configured, and also shows the list of devices currently registered.

| BACNET                    | Buster 2<br>IP - MS/TP<br>K GATEWAY<br>2-7030-01 |                           | Control-Se                | OLUTIONS, INC.<br>MINNESOTA |
|---------------------------|--------------------------------------------------|---------------------------|---------------------------|-----------------------------|
| Data Objects              | BACnet Client                                    | BACnet Router             | Modbus TCP                | System Setup                |
| Setup                     | BBMD                                             |                           |                           |                             |
| Foreign Dev Reg           | Broadcast Table                                  |                           | ſ                         |                             |
| This page displays foreig | n device registration infor                      | mation for the BACnet Bro | adcast Management Devic   | e (BBMD).<br>Refresh        |
|                           | Local Device's                                   | Registration as a Foreign | Device at Remote Location | n                           |
| BBMD Time To Li           | ve (seconds) 600                                 | (Zero disables BBMD)      | C                         | Save                        |
| BBMD IP .                 | Address, Port 0.0.0.0                            | 0                         | BBMD is not registered.   |                             |
|                           | Foreign Devi                                     | ces Registered Locally    | Time to Live              |                             |
|                           | 173.11.32.8                                      | 7:47808                   | 283                       |                             |
|                           | 173.11.32.9                                      | 0:47808                   | 298                       |                             |
|                           | 173.11.32.9                                      | 91:47808                  | 564                       |                             |

It important that only one device on an IP subnet be configured for BBMD. It is also important that all but one device be configured to register with the one device in the middle, and that the device in the middle is not configured to register with another BBMD.

If you do allow a BBMD device to both register and receive foreign registrations (registrations from other BBMD devices), it will be important to set the hop counts low because broadcast messages will echo back and forth repeatedly.

You can use a generic broadband router with port forwarding to give a BB2-7030 access to Internet or WAN for building a large network spread across multiple buildings. When BBMD is used to refer to other BBMD's that are connected via broadband router, the IP address must be the external IP address of the broadband router. The broadband router's port forwarding table should open port 0xBAC0 (47808) for UDP. The internal IP address will be the LAN address of the BB2-7030. In the screen image below, the BB2-7030 is configured for an IP address of 192.168.1.100. Externally, it is referred to as 173.11.33.51 in the network diagram that follows.

IMPORTANT: The broadband port forwarding example shown below is a non-secured connection. While functional, if you will be using open Internet as your primary connection for a real world application, you should consider using a Broadband VPN router with firewall instead. These are available with AES encryption for as little as \$100. Our non-secured test case used a D-Link EBR-2310. Our secured VPN test case (which follows) used a D-Link DIR-130.

NOTE: In order for BBMD to work via port forwarding, it will be necessary to have an Internet connection with a Static IP address. If your Internet connection uses your ISP's DHCP to get an address, it is not suitable for BACnet via WAN use. If you are serious about BACnet over WAN, you probably need to get your IT people involved.

The screen shot below shows port forwarding set up for BACnet coming in from WAN to our BACnet BBMD device at 192.168.1.100. Additional configuration of the LAN and WAN are required – simply follow manufacturer's instructions.

| e Edit View Favorite    | and the second second second second second | dvanced / Port Forwarding                                                    | merosor | r internet Explo |                    |                                                                              |
|-------------------------|--------------------------------------------|------------------------------------------------------------------------------|---------|------------------|--------------------|------------------------------------------------------------------------------|
|                         |                                            | . A                                                                          |         | 44               |                    |                                                                              |
| Back 🔹 🔘 🛛 👱            | Searce 🖉 🖉                                 | ch 🛧 Favorites 🙆 🍰                                                           |         |                  | -                  |                                                                              |
| ress 👩 http://192.168.1 | .1/Advanced_Gaming.html                    |                                                                              |         |                  |                    | So Lini                                                                      |
| Product Page: EBR-2310  |                                            |                                                                              |         |                  | Hardware Version:  | B1 Firmware Version: 2.01                                                    |
|                         |                                            |                                                                              |         |                  |                    |                                                                              |
| <b>D-Link</b>           | -                                          |                                                                              |         |                  |                    |                                                                              |
|                         |                                            |                                                                              |         |                  |                    |                                                                              |
|                         |                                            |                                                                              |         |                  |                    |                                                                              |
| EBR-2310                | SETUP                                      | ADVANCED                                                                     | TOOL    | 5                | STATUS             | SUPPORT                                                                      |
| VIRTUAL SERVER          | PORT FORWARDIN                             | NG                                                                           |         |                  |                    | Helpful Hints                                                                |
| PORT FORWARDING         |                                            |                                                                              |         |                  |                    | Check the Application                                                        |
| APPLICATION RULES       |                                            | n multiple ports or a range of ports<br>our network. This feature allows you |         |                  |                    | Name drop down menu<br>for a list of predefined                              |
| NETWORK FILTER          |                                            | dual Ports (80, 68, 888), or Mixed (                                         |         |                  | inclosing) for c   | applications. If you select                                                  |
| ACCESS CONTROL          | Save Settings                              | Don't Save Settings                                                          |         |                  |                    | one of the predefined<br>applications, click the                             |
|                         | ave seconds                                | Don't save settings                                                          |         |                  |                    | arrow button next to the<br>drop down menu to fill out                       |
| WEBSITE FILTER          | 8 PORT FORWA                               | RDING RULES                                                                  |         |                  |                    | the corresponding field.                                                     |
| FIREWALL SETTINGS       | 20-0                                       |                                                                              |         |                  |                    | You can select a computer                                                    |
| ADVANCED NETWORK        |                                            |                                                                              |         | Ports to Open    |                    | from the list of DHCP<br>clients in the <b>Computer</b>                      |
|                         | Name                                       | < Application Name                                                           | v       | TCP              | Schedule<br>Always | Name drop down menu,<br>or you can manually enter                            |
|                         | BB2-7030                                   | Application Name                                                             | ~       |                  | Minudys 💌          |                                                                              |
|                         | BB2-7030                                   |                                                                              |         | LIDP             |                    | the IP address of the LAN                                                    |
|                         |                                            | Computer Name                                                                | ~       | UDP 47808        |                    | the IP address of the LAN<br>computer to which you<br>would like to open the |
|                         | IP Address                                 | Computer Name                                                                | ~       |                  | Schedule           | the IP address of the LAN<br>computer to which you                           |

The following screen shot shows the VPN setup page in a DIR-130 DLink VPN router. The local and remote domains must be different, even though they are "local" at each respective end. In addition to the VPN setup shown here, the LAN and WAN must be configured – simply follow manufacturer's instructions using IP address information provided by your ISP.

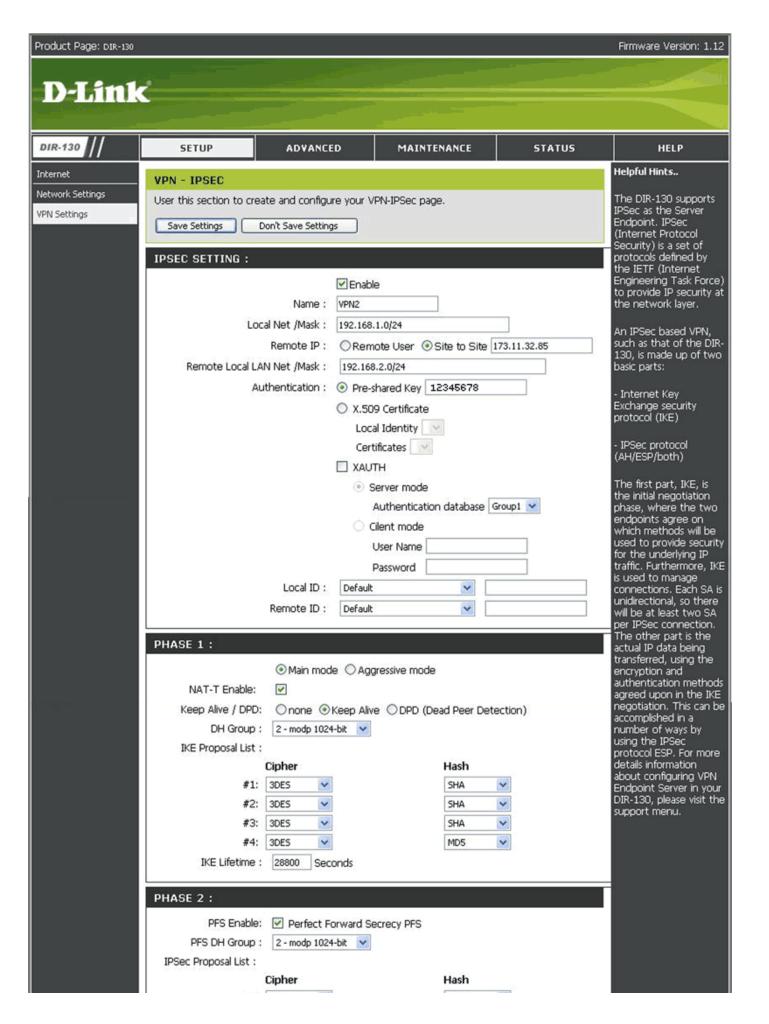

The following is an illustration of a BACnet network distributed over a wide area via standard Internet connection. It uses WAN routers (either with or without secure VPN) and BBMD enabled on one device at each location.

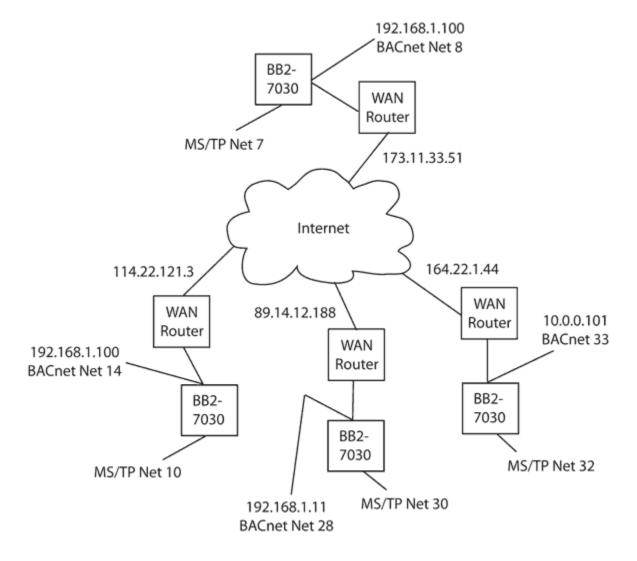

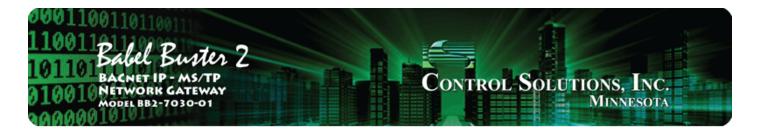

### 16. Configuration File Save/Load

Certain parameters such as device IP address are stored in a special area of configuration memory. Most configuration parameters are stored in an XML configuration file found in the device's Flash file system. When you make changes, you are usually only changing the temporary copy in RAM. To make your changes permanent (i.e. survive the next power cycle), you must go to the Config File page and click Save.

If you save your configuration to some file other than BootConfig.xml, you will need to select that file in Boot window if you want the BB2-7030 to default to using that configuration at power-up.

|                 | ACNET IP - MS/T<br>ETWORK GATEW,<br>ODEL BB2-7030-01 | P<br>AY           |                             | Control Sol        | UTIONS, INC.<br>Minnesota |
|-----------------|------------------------------------------------------|-------------------|-----------------------------|--------------------|---------------------------|
| Data Objects    | BACnet                                               | Client            | BACnet Router               | Modbus TCP         | System Setup              |
| Setu            | p                                                    | BBMD              |                             |                    |                           |
| Config File     | BACnet                                               | IP Port           | Local Host                  | User               |                           |
| This page allow | s you to manage con                                  | figuration files. |                             |                    |                           |
| Load            | Store configuration                                  |                   | ed from directory, or to ne | w file if checked. |                           |
| Save            | Create new file                                      |                   |                             | Delete             |                           |
| Boot            | Boot configuration                                   | BootConfig.xml    |                             | 🗆 Confirm 🗌 Resta  | ut                        |
| Upload          | Upload Configurati                                   | ion File          | Browse                      |                    |                           |

IMPORTANT: Configuration changes will be lost the next time you cycle power if you did not click the "save" button to place those changes in non-volatile memory (Flash file).

Click "Save" to store the present configuration to a Flash file. The configuration will overwrite the selected file in the local file directory unless you check "create new file" and enter a new file name.

Click "Load" to load the currently selected file in the local file directory. This means reconfigure the system

from this file. Changes take effect immediately and could have consequences. Be certain to understand the changes you are invoking before clicking "load".

Click "Boot" to select a different boot configuration file. This is the Flash file that is automatically loaded upon power-up.

Click "View" to look at the selected file. It should be an XML file, and your browser will recognize it as such if properly formatted.

Click "Delete" to remove a file from the local file directory.

Click "Browse" to select a file for upload from your PC. Once selected, then click "Upload" to complete the process.

Check "Confirm" and click "Restart" to re-boot the system. This will not cycle power to the hardware, but will reboot the processor as if power had been cycled. Use this to force an IP address change remotely. Only the root user is allowed to do this. Upon restart, this page will not reload and the HTTP connection will be lost.

Note: There may be a delay of several seconds while Flash memory is updated by any of the above actions.

**Note**: Your browser will normally cache files. If you view a file, make configuration changes, save the file, then view the file again, you may see the old file cached by the browser. To see the updated file, go to "Internet Options" in your browser's "Tools" menu, and delete temporary Internet files (or delete cache files). Where you find the "delete cached files" or "delete history" button will vary by browser. The other alternative is, while viewing the old XML file, hold the shift key down while you click the browser's refresh button. Holding the shift key down forces the browser to get a fresh copy of the page.

The caching problem occurs going the other direction, too. If you upload a file, make changes on your PC, and re-upload the same file, the browser may send the old file. Again, you will need to find the button inside your browser options that lets you delete the cached files from your PC.

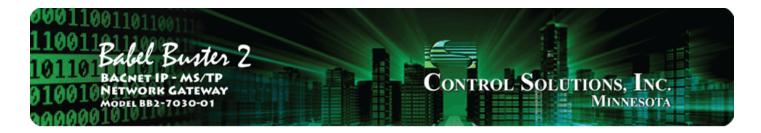

### 17. Hardware Guide

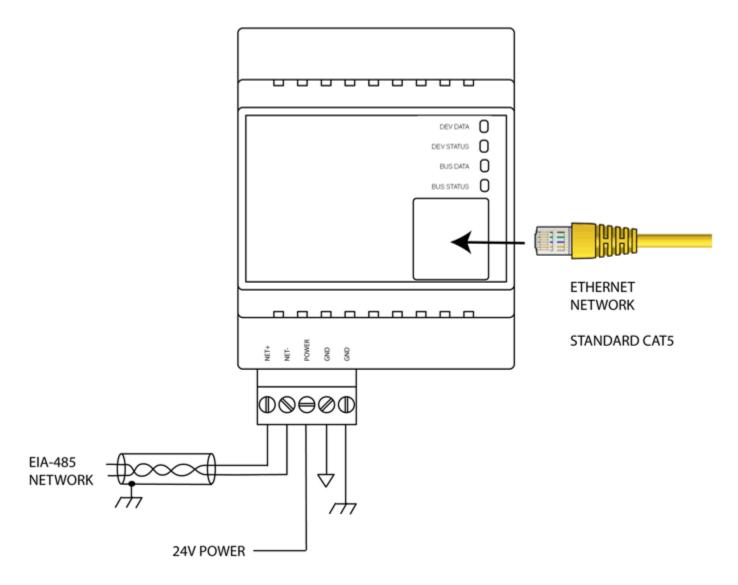

Wire the BB2-7030 as illustrated above. Follow all conventional standards for wiring of EIA-485 networks when connecting the MS/TP EIA-485 (RS485) network. This includes use and termination of shield, termination of the network, and grounding.

IMPORTANT: Although EIA-485 (RS485) is thought of as a 2-wire network, you MUST include a third conductor connected to GND or common at each device so that all devices are operating at close to the same ground potential. Proper grounding of equipment should ensure proper operation without the third conductor; however, proper grounding often cannot be relied upon. If large common mode voltages are present, you may even need to insert optically isolated repeaters between EIA-485 devices.

Use standard CAT5 cables for Ethernet connections. Use control wire as applicable for local electrical codes

for connecting the 24V (AC or DC) power supply.

Note that in addition to connecting power supply common to a GND terminal, you must also connect a GND terminal to earth ground in order to ensure proper ESD protection.

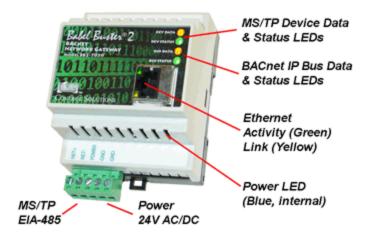

LED indications are as follows:

| MS/TP Data<br>(Dev Data)      | Flashes green each time the MS/TP token is passed, and also flashes yellow when the BB2-7030 polls for a master.                                                                                                    |
|-------------------------------|----------------------------------------------------------------------------------------------------|
| MS/TP Bus<br>(Dev Status)     | Flashes green when a packet is sent or received and the packet is data other than token pass or poll for master.                                                                                                    |
| BACnet IP Data<br>(Bus Data)  | Flashes yellow when a packet is received addressed to this device (or broadcast), or when a packet is sent by BB2-7030.                                                                                                    |
| BACnet IP Bus<br>(Bus Status) | Flashes green when a good packet is received, flashes red when a received packet contains an error. Also flashes red if a client request times out.                                                                                                    |
| Ethernet Activity             | Green LED is on solid during portions of the boot-up process, and then flashes briefly when Ethernet network traffic is detected.                                                                                                    |
| Ethernet Link                 | Yellow LED indicates an Ethernet link is present. This indicator will light if<br>a link is present regardless of processor or network activity. If not lit,<br>check network wiring.                                                                                                    |
| Status                        | Blue LED (internal) on any time power is present and internal power supply is functioning.                                                                                                    |
|                               | A green LED (internal) near the blue LED will be blinking at a slow rate indicating the communications coprocessor is running. It should be blinking any time power is applied.                                                                                                    |
|                               | A red LED (internal) is also located next to the green LED. The red should<br>never light (except for a couple seconds at power-up), but if it does, it<br>indicates a serious internal problem. It may be flashing a code consisting<br>of several flashes followed by a pause. If so, count the flash code and<br>report it to tech support. |
|                               | When the BB2-7030 is powered up, there is a pause of a couple of seconds while the red LED is on. Red at power up means the window is open for coprocessor firmware update. If it remains solid red at power up, it means the application image has become corrupt (contact tech                                                               |

support).

#### **RS-485** Termination and Line Bias

Enable line termination only when this device is placed at the end of the network. Termination should only be enabled at two points on the network, and these two points must be specifically the end points.

Enable line bias when needed. Line bias should only be enabled at one point on the network, and does not have to be the end point. Line bias holds the line in a known neutral state when no devices are transmitting. Without bias, the transition from offline to online by a transmitter can look like a false start bit and cause loss of communication.

The line conditioning options are enabled when the respective shunt is moved to the position indicated by the white block next to the 3-pin header. Putting the shunt on the opposite 2 pins disables the option, and is simply a place to store the shunt.

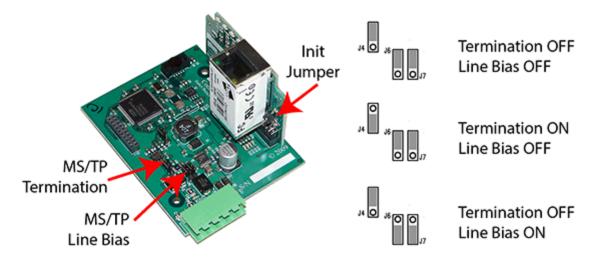

The "Init" jumper on the server module should only be used when advised by tech support. Installing this jumper prior to power-up causes the server to go into firmware update mode.

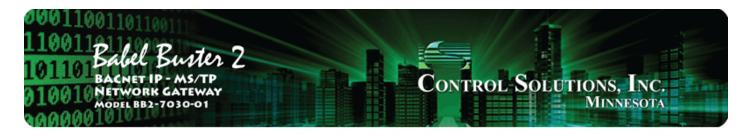

### **18. Trouble Shooting**

Connection problems between the BB2-7030 and other devices when using any of the Client features of the BB2-7030 will be indicated by reliability codes for each local object mapped to a remote device. Check these codes against the legend at the bottom of the object data pages.

Modbus devices will return exception codes if the request was received by the Modbus device but rejected because a register number was out of range, etc. Check the message counts. If total messages count is increasing right along with exception count, one or more client maps are configured incorrectly. If the no-response count is incrementing, the remote device is simply not responding. The status code on the TCP devices page may provide further information.

Routing problems are the most difficult to trouble shoot, and there is no easy recommendation for fixing routing problems. Using Wireshark to see what is on the network is highly recommended.

MS/TP does not tolerate any errors in configuration. If adding the BB2-7030 to an MS/TP network appears to bring down the MS/TP network, first of all wait a short time. When a new device is inserted in the token ring, it will take a little bit of time to get re-synchronized. But if the network does not come back up, recheck configuration settings. Incorrect baud rate will kill the network completely. Incorrect max master setting, or duplicate mac address or device instance, will cause intermittent operation at best. Also, be sure the EIA-485 wiring is "clean", and that the BB2-7030 is not on a long "stub" off the main network. Recheck wiring polarity as well if adding the BB2-7030 took the network down.

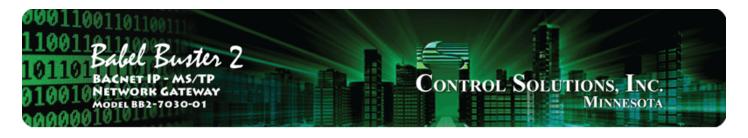

## **19 Object Properties**

#### 19.1 Data Object Properties (Analog, Binary, Multi-state)

The following properties are found in the Analog, Binary, and Multi-state types of Input, Output, and Value objects. Some properties apply only to certain object types as noted where applicable.

| Property                    | Encoding                                                                                                    |
|-----------------------------|----------------------------------------------------------------------------------------------------|
| Object_Identifier (75)      | BACnetObjectIdentifier                                                                                                    |
| Object_Name (77) (W)        | CharacterString<br>"Analog Input <i>n</i> "                                                                                                    |
| Object_Description (28) (W) | Character String<br>Same as Object_Name, is only alias for Object_Name                                                                                                    |
| Object_Type (79)            | BACnetObjectType<br>ENUMERATED:<br>analog-input (0)<br>analog-output (1)<br>analog-value (2)<br>binary-input (3)<br>binary-output (4)<br>binary-value (5)<br>device (8)<br>multi-state-input (13)<br>multi-state-output (14)<br>multi-state-value (19) |
| Present_Value (85) (W)      | REAL (analog objects)<br>ENUMERATED (binary objects)<br>Unsigned (multi-state objets)<br>(no index)<br>(priority required when writing commandable objects)<br>(input objects writeable only when out of service)                                      |
| Status_Flags (111)          | BACnetStatusFlags<br>BIT STRING: fault(1), out-of-service(3)                                                                                                    |
| Event_State (36)            | BACnetEventState<br>ENUMERATED: normal(0), fault(1)                                                                                                    |
| Reliability (103)           | BACnetReliability<br>ENUMERATED: normal(0)<br><i>Vendor specific:</i><br>no response (64)<br>crc error (65)                                                                                                    |

|                              | exception, illegal function code (66)<br>exception, illegal data address (67)<br>exception, illegal data value (68)<br>exception, code+65, rarely used (6979)<br>configuration property fault (80)<br>exception, code not recognized (81)<br>BACnet client read/write timeout (82)<br>BACnet client received error response from slave (83)<br>SNMP client received no response from agent (84)<br>SNMP client unable to parse data (85)<br>SNMP client reply does not match request (86) |
|------------------------------|----------------------------------------------------------------------------------------------------|
| Out_Of_Service (81) (W)      | BOOLEAN                                                                                                    |
| COV_Increment (22) (W)       | REAL (analog objects only)                                                                                                    |
| COV_Period (180) (W)         | Unsigned                                                                                                    |
| Priority_Array (87)          | BACnetPriorityArray (commandable objects only)<br>SEQUENCE SIZE (16) OF BACnetPriorityValue<br>REAL (each element, analog output objects)<br>ENUMERATED (each element, binary output objects)<br>Unsigned (each element, multi-state output objects)                                                                                                    |
| Relinquish_Default (104) (W) | REAL (analog objects)<br>ENUMERATED (binary objects)<br>Unsigned (multi-state objets)                                                                                                    |
| Polarity (84)                | BACnetPolarity (binary objects only)<br>ENUMERATED: normal(0)                                                                                                    |
| Number_Of_States (74)        | Unsigned (multi-state objects only)                                                                                                    |
| Units (117)                  | BACnetEngineeringUnits (analog objects only)                                                                                                    |

#### **19.2 Device Object Properties**

The following properties are found in the Device object of the BB2-7030. In addition to standard Device properties.

| Property                | Encoding                                      |
|-------------------------|-----------------------------------------------|
| Object_Identifier (75)  | BACnetObjectIdentifier                        |
| Object_Name (77)        | CharacterString                               |
| Object_Type (79)        | BACnetObjectType<br>ENUMERATED:<br>device (8) |
| System_Status (112)     | BACnetDeviceStatus                            |
| Vendor_Name (121)       | CharacterString                               |
| Vendor_Identifier (120) | Unsigned16<br>(should always return 208)      |
| Model_Name (70)         | CharacterString                               |
| Fimrware_Revision (44)  | CharacterString                               |

| Application_Software_Version (12)       | CharacterString                          |
|-----------------------------------------|------------------------------------------|
| Protocol_Version (98)                   | Unsigned                                 |
| Protocol_Revision (139)                 | Unsigned                                 |
| Protocol_Services_Supported (97)        | BACnetServicesSupported                  |
| Protocol_Object_Types_Supported<br>(96) | BACnetObjectTypesSupported               |
| Object_List (76)                        | BACnetARRAY[N] of BACnetObjectIdentifier |
| Max_APDU_Length_Accepted (62)           | Unsigned                                 |
| Segmentation_Supported (107)            | BACnetSegmentation                       |
| APDU_Timeout (11)                       | Unsigned                                 |
| Number_Of_APDU_Retries (73)             | Unsigned                                 |
| Device_Address_Binding (30)             | List of BACnetAddressBinding             |
| Database_Revision (155)                 | Unsigned                                 |

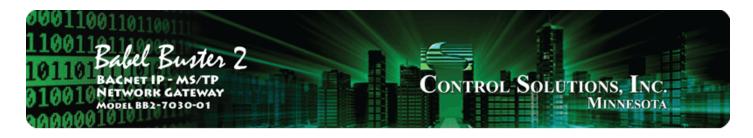

### 20. Modbus Slave Register Mapping

#### 20.1 Using the BB2-7030 as a Modbus TCP Slave

The Modbus registers are pre-defined and fixed unless using the <u>Server Map</u> to create a 'virtual device'. The BACnet objects found in the BB2-7030 are simply assigned Modbus addresses to make their present value accessible to Modbus. You can assign register number 'aliases' in the Server Map page, and also have the option of using Modicon notation. Unless you are using the server map, all registers must be accessed as holding registers. When using the server map to create a virtual device, you can also access BACnet objects as coils, discrete inputs, or input registers (writing is supported only for coils and holding registers).

#### 20.2 Modbus Registers Accessible with BB2-7030 as a Slave

Modbus register numbers for accessing data objects in the BB2-7030 are calculated. The register number for binary and multi-state objects is R=T\*1000+I where T is the BACnet Object Type, and I is the instance (R is the resulting register number). The register number for analog objects, because they must be read as a register pair, is R=T\*1000+I\*2-1 (R is the first register number in the pair). Register numbers start at 1. To create a raw address, subtract 1 from the register number.

Analog objects should be read as input registers or holding registers, and can only be written as holding registers. Binary and multi-state objects can be read as any register type (coil, discrete, input register, holding register), and can be written as coil or holding register. (Server Map must be used to access registers as anything other than holding registers.)

Analog objects are always floating point data read as a register pair with most significant register first unless the Swap box is checked on the Modbus Devices page. Attempting to read or write an Analog object as a single register will produce an error.

Object types that may be used in Modbus register number calculation are:

- 0 Analog Input
- 1 Analog Output
- 2 Analog Value
- 3 Binary Input
- 4 Binary Output
- 5 Binary Value
- 13 Multistate Input
- 14 Multistate Output
- 19 Multistate Value

It is not possible to access BACnet object reliability codes from Modbus. If you want to configure a BACnet client map to provide a failure indication to Modbus, you should use the default value upon read failure to indicate the failure to Modbus. Select a default value that would not normally be possible, for example -99 to indicate room temperature if the BB2-7030 is unable to read the MS/TP sensor.

#### 20.3 Modbus Function Codes Recognized by BB2-7030

The following function codes are used by BB2-7030 as Modbus TCP master, and are also recognized by BB2-7030 when functioning as a slave.

- 1 Read Coil
- 2 Read Discrete Input
- 3 Read Holding Registers
- 4 Read Input Registers
- 5 Write Single Coil
- 6 Write Single Holding Register
- 15 Write Multiple Coils
- 16 Write Multiple Holding Registers